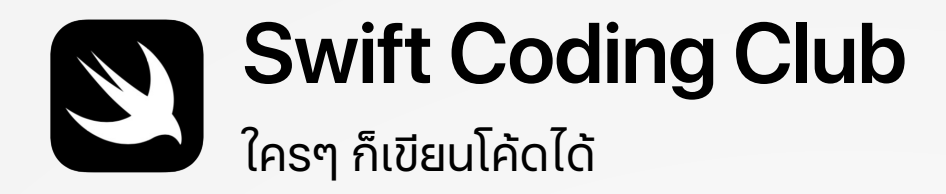

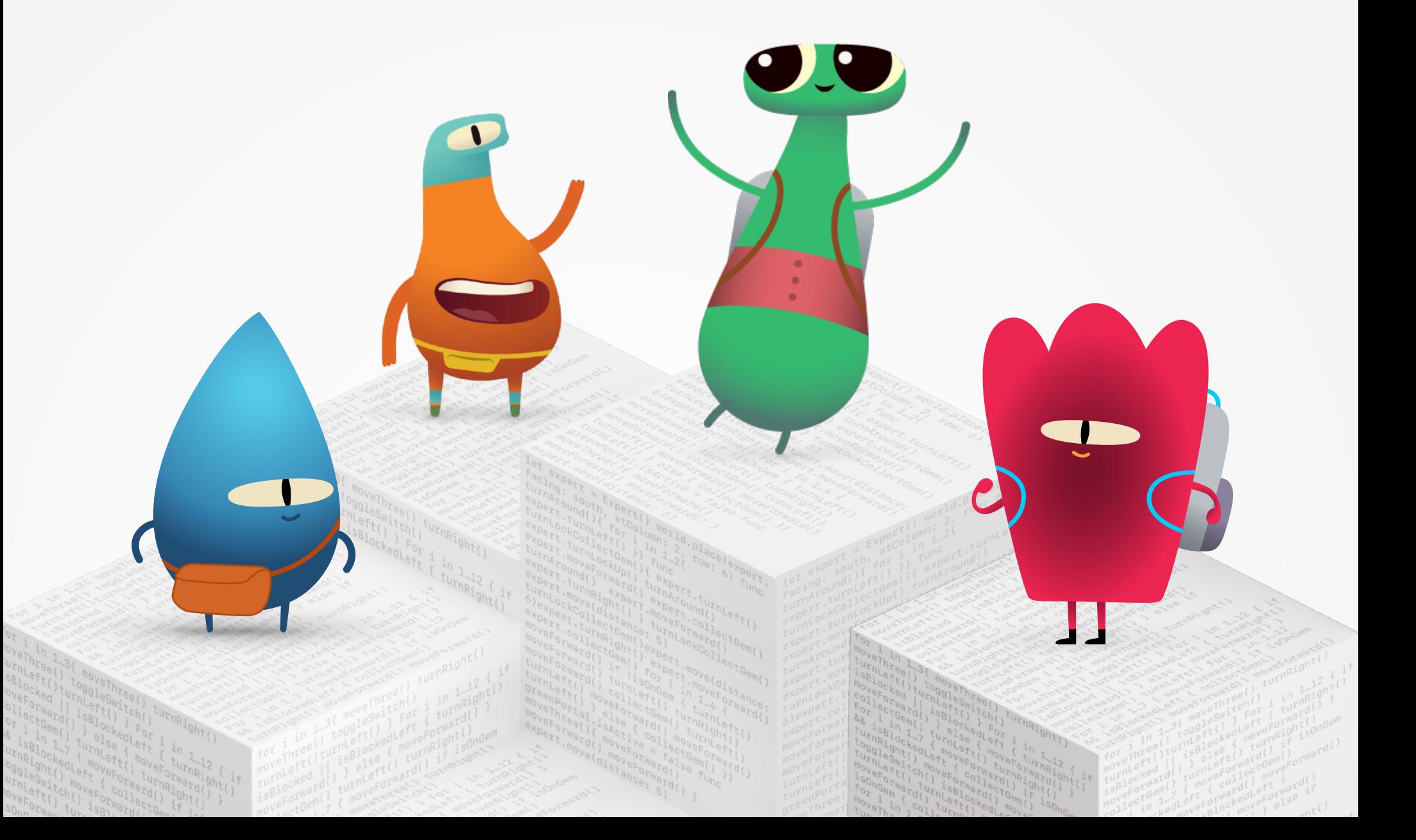

# **ยินดีต้อนรับสู่ Swift Coding Club!**

การเรียนเขียนโค้ดจะสอนให้คุณรู้จักวิธีแก้ปัญหาและทํางานร่วมกับผู้อื่นได้อย่างสร้างสรรค์แถมช่วย เนรมิตไอเดียของคุณให้กลายเป็นจริงได้

Swift Coding Club คือวิธีเรียนเขียนโค้ดและออกแบบแอพที่สนุก เพราะมีกิจกรรมต่างๆ ที่สร้างขึ้น มาเพื่อ Swift ซึ่งเป็นภาษาสําหรับการเขียนโค้ดของ Apple ที่จะช่วยส่งเสริมการทํางานร่วมกัน ในขณะที่คุณเรียนเขียนโค้ด สร้างแอพต้นแบบ และคิดว่าโค้ดจะสร้างความแตกต่างให้กับโลกรอบๆ ตัวได้อย่างไร

และถึงจะไม่ใช่ครูผู้สอนหรือผู้เชี่ยวชาญการเขียนโค้ดก็สามารถจัดชมรมSwift Coding Club ได้ เพราะสามารถศึกษาเนื้อหาต่างๆด้วยตัวเองเมื่อไหร่ก็ได้หรือจะเรียนไปพร้อมกับสมาชิกชมรมคน อื่นก็ได้เช่นกันและยังเฉลิมฉลองไอเดียและการออกแบบของชมรมด้วยการจัดงานจัดแสดงแอพใน ชุมชนของคุณได้ด้วย

คู่มือนี้แบ่งออกเป็น 3 ส่วนดังนี้

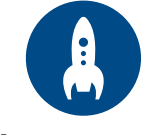

**เริ่**

ทุกสิ่งที่คุณจำเป็น ต้องใช้ในการตั้งชมรม Swift Coding Club

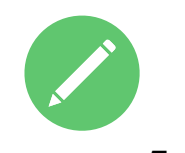

**มต้นใช้งาน เรียนรู้และนําไปใช้ เฉลิมฉลอง**

โมดูลและกิจกรรมต่างๆ สําหรับเซสชั่นในชมรม

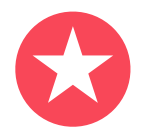

แหล่งข้อมูลที่เป็นประโยชน์ สําหรับการวางแผน และจัดกิจกรรมในชุมชน

# **แหล่งข้อมูลการเขียนโค้ด**

Swift Coding Clubs ออกแบบมาโดยใช้แหล่งข้อ มูลที่หลากหลายสําหรับการสอนเขียนโค้ด Apple พานักเขียนโค้ดก้าวจากการเรียนรู้ ขั้นพื้นฐานบนiPad มาสู่การสร้างแอพที่ใช้งาน ได้จริงบน Mac

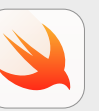

### **ใครๆ ก็เขียนโค้ดได้ | อายุ 10 ปีขึ้นไป**

ใช้โค้ด Swift เพื่อเรียนรู้พื้นฐานการเขียนโค้ด ด้วย Swift Playgrounds บน iPad ดูเพิ่มเติม >

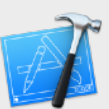

#### **พัฒนาใน Swift | อายุ 14 ปีขึ้นไป**

เรียนรู้วิธีพัฒนาแอพใน Xcode บน Mac ดูเพิ่ [มเติม](https://www.apple.com/th/education/teaching-code/#develop-in-swift) >

# ี่<mark>เริ่มต้น</mark>ใช้งาน

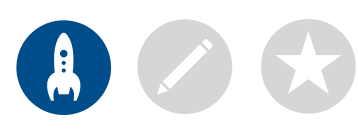

# **1.ดูหลักสูตร "ใครๆ ก็เขียนโค้ดได้"**

"ไครๆ ก็เขียนโค้ดได้" แนะนำผู้เรียนเข้าสู่โลกของการเขียนโค้ดผ่านปริศนาแบบอินเทอร์แอ็คทีฟ ตัวการ์ตูนที่น่าสนุก และกิจกรรมที่ดึงดูด ก่อนเริ่มต้น ้ออกแบบประสบการณ์ของชมรม คุณควรศึกษาแหล่งข้อมูล "ใครๆ ก็เขียนโค้ดได้" ด้านล่างนี้

Swift Playgrounds เป็นแอพฟรีสําหรับiPad ที่จะช่วยให้การเรียนรู้Swift เป็นแบบอินเทอร์แอ็คทีฟและสนุกสนานซึ่งมาพร้อมคลังบทเรียนในตัว รวมทั้งความท้าทายพิเศษที่สร้างสรรค์โดยนักพัฒนาและผู้เผยแพร่ชั้นนํา

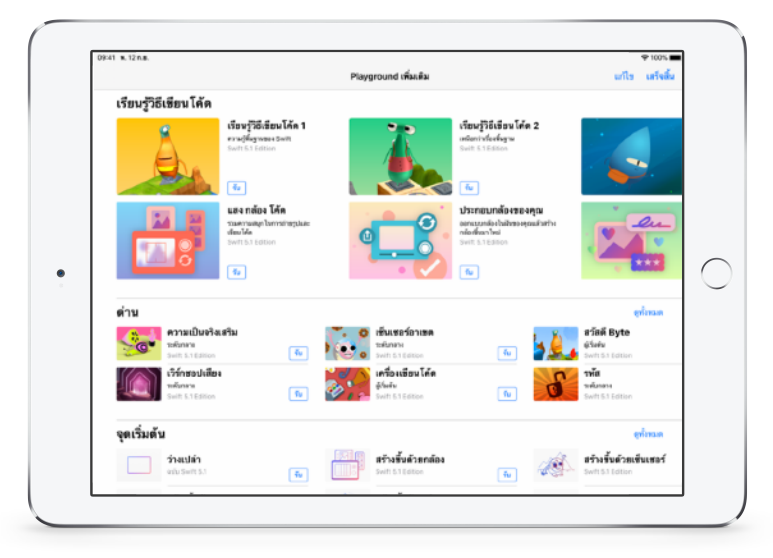

ดาวน์โหลดและศึกษา [Swift Playgrounds >](https://apps.apple.com/th/app/swift-playgrounds/id908519492) 

ปริศนา "ใครๆก็เขียนโค้ดได้" ประกอบด้วยกิจกรรมต่างๆเพื่อให้ความรู้ เบื้องต้นเกี่ยวกับแนวคิดของการเขียนโค้ดเชื่อมโยงแนวคิดเหล่านี้เข้ากับ ชีวิตประจำวัน แล้วนำไปใช้โดยไขปริศนาใน Swift Playgrounds

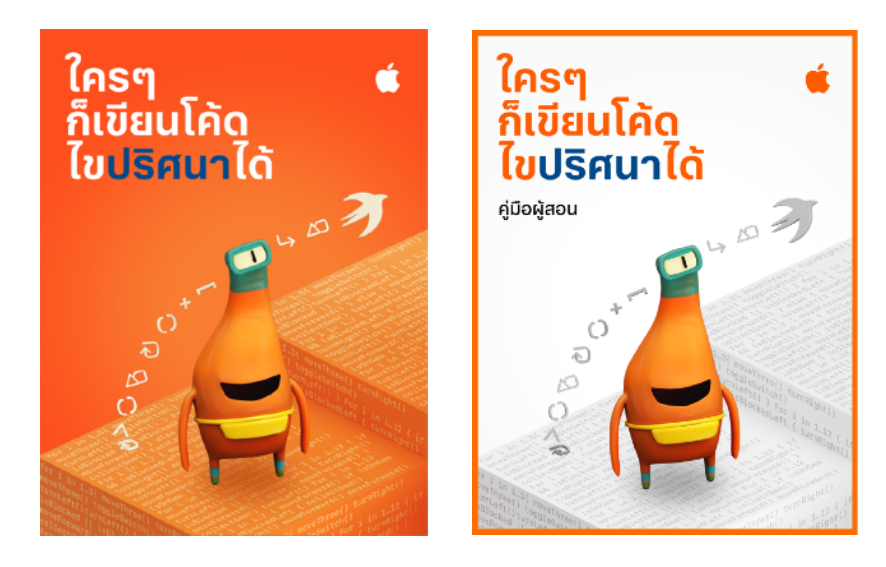

[ดาวน์โหลดหลักสูตร](https://books.apple.com/th/book/id1496308003/) "ใครๆ ก็เขียนโค้ดได้" >

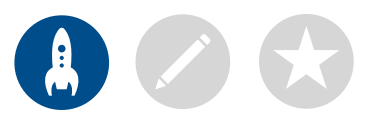

# **2. ตรวจสอบความพร้อมด้านเทคโนโลยี**

ก่อนการเจอกันครั้งแรก คุณต้องแน่ไจว่ามีสิ่งต่อไปนี้ ั้

- **iPad** Swift Playgrounds ต้องใช้iPad แบบ 64 บิตที่ใช้iOS 10 ขึ้นไป หรือใช้iPadOS 13 ซึ่งรวมถึง iPad mini 2 หรือใหม่กว่า, iPad Air หรือใหม่กว่า หรือ iPad Pro ซึ่งแนะนําว่าแต่ละคนควร มีอุปกรณ์เป็นของตัวเอง แต่จะใช้เครื่องเดียวกันและช่วยกันเขียน โค้ดก็ได้
- แอพ **Swift Playgrounds** ดาวน์โหลด [Swift Playgrounds >](https://apps.apple.com/th/app/swift-playgrounds/id908519492)
- **ปริศนา "ใครๆก็เขียนโค้ดได้"** คู่มือเล่มนี้จะแนะนําผู้เข้าร่วม ในการทํากิจกรรมต่างๆ ในโมดูล "สร้างโปรเจ็กต์" และ "ทายปัญหาเพื่อนๆ" [ดาวน์โหลดหลักสูตร](https://books.apple.com/th/book/id1496308003/) "ใครๆ ก็เขียนโค้ดได้" >

ไป[ที่บริการช่วยเหลือของ](https://support.apple.com/th-th/apps) Apple เพื่อขอรับความช่วยเหลือเกี่ยวกับ ผลิตภัณฑ์ของ Apple

# **3. จัดทําแผน**

### เรื่องที่ต้องพิจารณามีดังนี้

- สมาชิกชมรมมีใครบ้าง แต่ละคนสนใจเรื่องอะไร และ แต่ละคนมีประสบการณ์ในการเขียนโค้ดมาก่อนมั้ยหรือ เป็นมือใหม่เลย
- ชมรมจะนัดประชุมกันบ่อยแค่ไหนและหากคุณวางแผน จะจัดซัมเมอร์แคมป์จะมีกิจกรรมการเขียนโค้ดทั้งหมด กี่ชั่วโมง
- ชมรมสามารถเข้าถึงเทคโนโลยีอะไรได้บ้าง
- เป้าหมายของชมรมคืออะไร

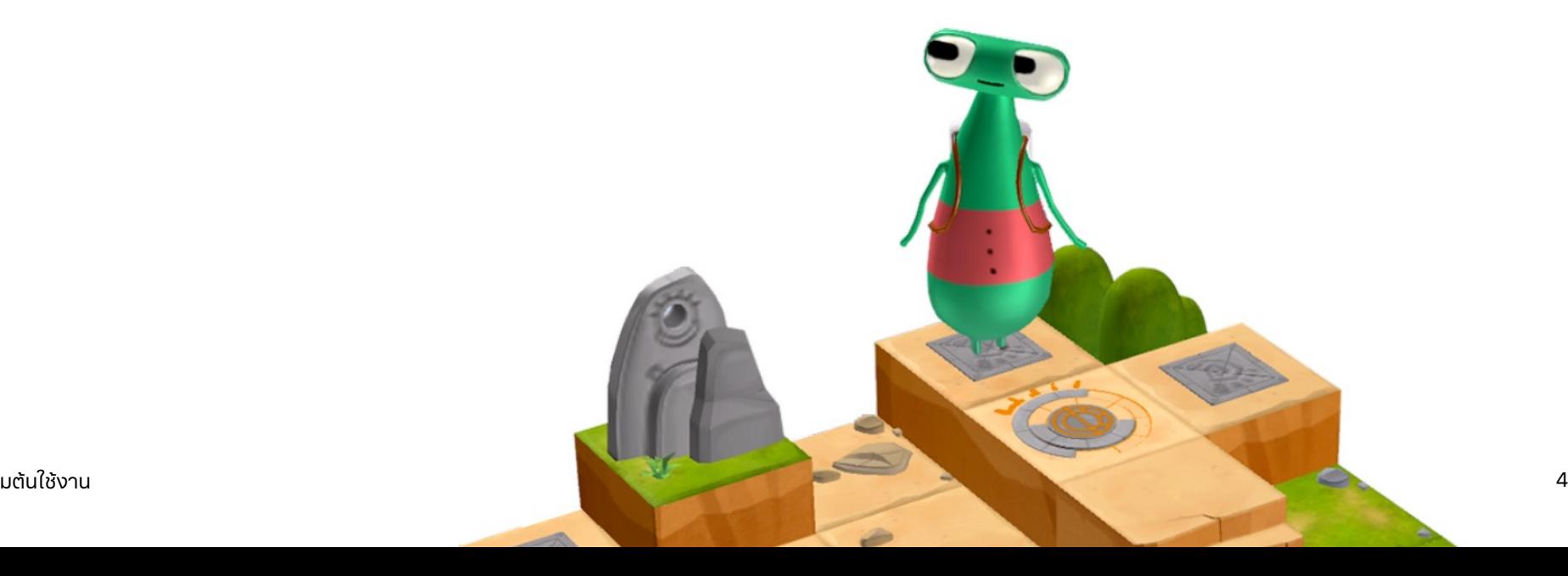

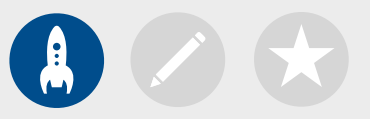

# **4. บอกต่อ**

บอกให้ทุกคนรู้เกี่ยวกับชมรม Swift Coding Club ลองดูไอเดียและสื่อต่างๆ สำหรับเชิญชวน สมาชิกให้มาเข้าร่วมชมรมของคุณ

- **ประกาศเกี่ยวกับชมรมของคุณ**ใช้อีเมลโซเชียลมีเดียเว็บใบปลิวหรือวิธีบอกแบบปากต่อ ปากเพื่อให้ชุมชนของคุณรับรู้เกี่ยวกับชมรมนี้
- **จัดการประชุมเพื่อให้ข้อมูล**ถามผู้ที่น่าจะเข้าเป็นสมาชิกชมรมว่าสนใจเรื่องอะไรบ้าง และอยากสร้างโปรเจ็กต์แบบไหนพูดคุยเกี่ยวกับไอเดียการจัดกิจกรรมในชุมชนและสมาชิก ชมรมจะมีส่วนร่วมได้อย่างไรบ้าง โดยคุณยังแชร์วิดีโอสั้นๆเกี่ยวกับชมรมทางออนไลน์ได้ด้วย

สื่อต่อไปนี้ช่วยโปรโมทและจัดชมรมSwift Coding Club ในแบบที่คุณต้องการได้

- **โปสเตอร์**[ดาวน์โหลดเท็มเพลตนี้ได้ฟร](http://education-static.apple.com/geo/th/coding-club-kit/posters_TH.zip)ีแล้วปรับแต่งโปสเตอร์ในแบบของคุณเอง จากนั้นพิมพ์และนําไปติดหรือจะสร้างโปสเตอร์แบบดิจิตอลแล้วแชร์ทางออนไลน์ก็ได้ และอย่าลืมระบุรายละเอียดวันเวลาและสถานที่นัดหมายของชมรมรวมถึงวิธีเข้าร่วมด้วย
- **สตกิ๊ เกอรแ์ ละเส้อืยดื** ใช้สตกิ๊ เกอรช์ มรม[Swift Coding Club](http://education-static.apple.com/geo/th/coding-club-kit/stickers_TH.zip) เหล่านี้เพื่อช่วยโปรโมท ชมรมเสื้อยืดเหมาะสําหรับมอบให้สมาชิกที่เข้าร่วมงานจัดแสดงแอพดาวน์โหลด[เท็มเพลตเสื้อ](http://education-static.apple.com/geo/th/coding-club-kit/shirts_TH.zip) ยืดชมรม [Swift Coding Club](http://education-static.apple.com/geo/th/coding-club-kit/shirts_TH.zip) เพื่อทำเสื้อยืดแจกให้สมาชิก

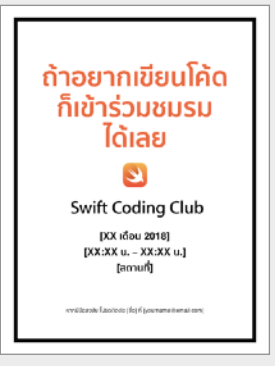

#### โปสเตอร์ชมรม Swift Coding Club

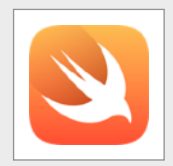

#### สติ๊ กเกอร์ชมรม Swift Coding Club

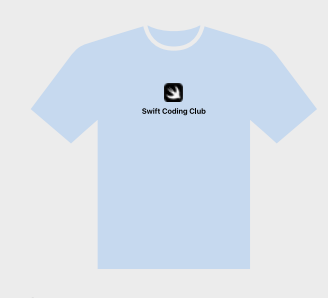

เสื้อยืดชมรม Swift Coding Club

# **เคล็ดลับสําหรับหัวหน้าชมรม**

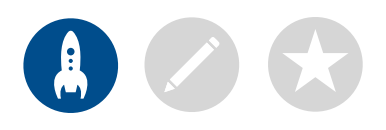

**สร้างทีมผู้นํา** การมีสมาชิกกลุ่มหนึ่งคอยเป็นผู้นําในการทํากิจกรรมต่างๆ ในชมรมจะช่วยให้ทุกอย่างง่ายขึ้นแถมยังสนุกขึ้นด้วย ลองดูว่าสมาชิกชมรม คนไหนมีแววเป็นหัวหน้าได้บ้าง และคุณอาจพิจารณาเพิ่มเจ้าหน้าที่ประจำ ชมรมสําหรับการจัดงาน การเขียนโค้ด การออกแบบแอพ และอื่นๆ ด้วยก็ได้

**แบ่งปันไอเดีย**สมาชิกบางคนอาจสนใจอยาก พัฒนาเกมในขณะที่คนอื่นอาจต้องการสร้าง แอพเพื่อช่วยเหลือผู้คนเรียนรู้เกี่ยวกับSwift หรือ แม้แต่ควบคุมหุ่นยนต์ลองคิดหาวิธีให้สมาชิกได้ ทํางานร่วมกันในโปรเจ็กต์ที่ต่างคนต่างก็สนใจดูสิ

**จับคู่ให้เหมาะสม**บางครั้งสมาชิกที่เก่งกว่า ื อาจทิ้งคนอื่นไปไกลแบบไม่เห็นฝุ่น ลองดู ว่ามีสมาชิกคนไหนบ้างที่สามารถจับคู่กับ มือใหม่เพื่อช่วยกันเขียนโปรแกรมได้ เพราะการสอนคนอื่นก็เป็นวิธีการเรียนรู้ ที่ยอดเยี่ยมไม่แพ้กัน

**เรียนรู้ไปด้วยกัน**หัวหน้าชมรม ไม่จําเป็นต้องรู้ทุกเรื่อง เพราะหน้าที่ของพวก เขาคือช่วยสมาชิกศึกษาค้นคว้าด้วยตัวเอง และพัฒนาทักษะการแก้ไขปัญหา รวมถึง สนับสนุนให้สมาชิกช่วยเหลือซึ่งกันและกัน

> **ได้เวลาโชว์ของ**กิจกรรมในชุมชนหรืองาน จัดแสดงแอพเป็นวิธีที่ยอดเยี่ยมในการโปรโมท ชมรมของคุณตลอดจนไอเดียการออกแบบ และทักษะการเขียนโค้ดให้เพื่อนๆครูอาจารย์ รวมถึงชุมชนและยังอาจช่วยให้คุณหาสมาชิก ้ เพิ่มได้ด้วย ดูเคล็ดลับการจัดกิจกรรมในชุม ชนหรืองานแสดงแอพของคุณเอง[ที่หน้า](#page-11-0) 12

# **เรียนรู้และนําไปใช้**

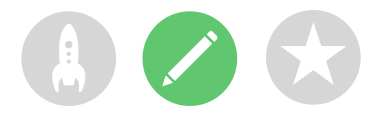

# **1. ศึกษา Swift Playgrounds**

สื่อสําหรับชมรมออกแบบมาโดยใช้Swift Playgrounds ซึ่งมาพร้อมคลังบทเรียนในตัว รวมทั้งความท้าทายพิเศษที่สร้างสรรค์โดยนักพัฒนาและ ผู้เผยแพร่ชั้นน้า เริ่มต้นโดยการทำความคุ้นเคยกับเนื้อหาไน Swift Playgrounds และคุณสมบัติของแอพ ั้

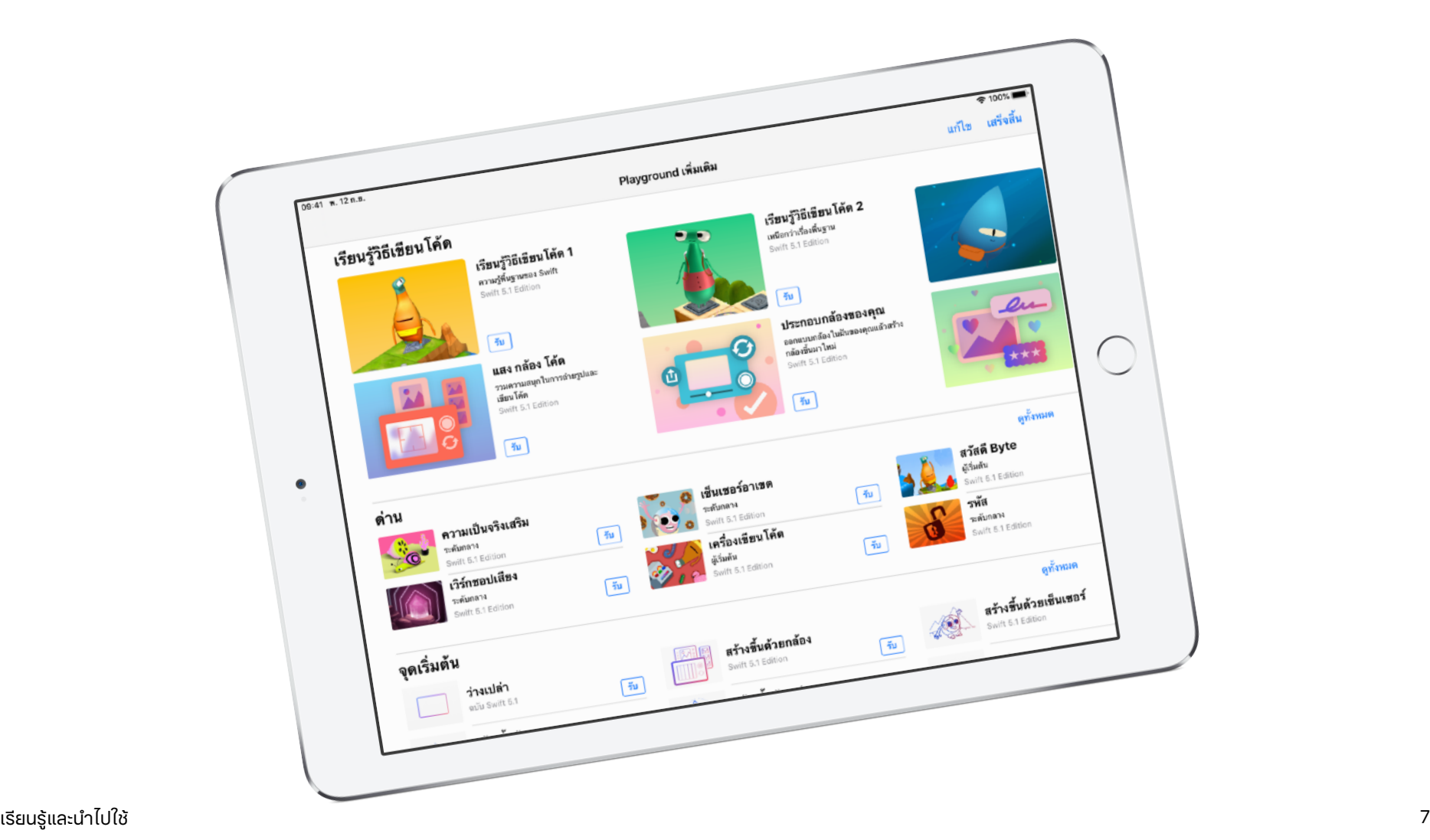

# **คุณสมบัติของ Swift Playgrounds**

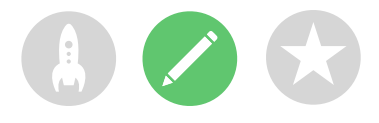

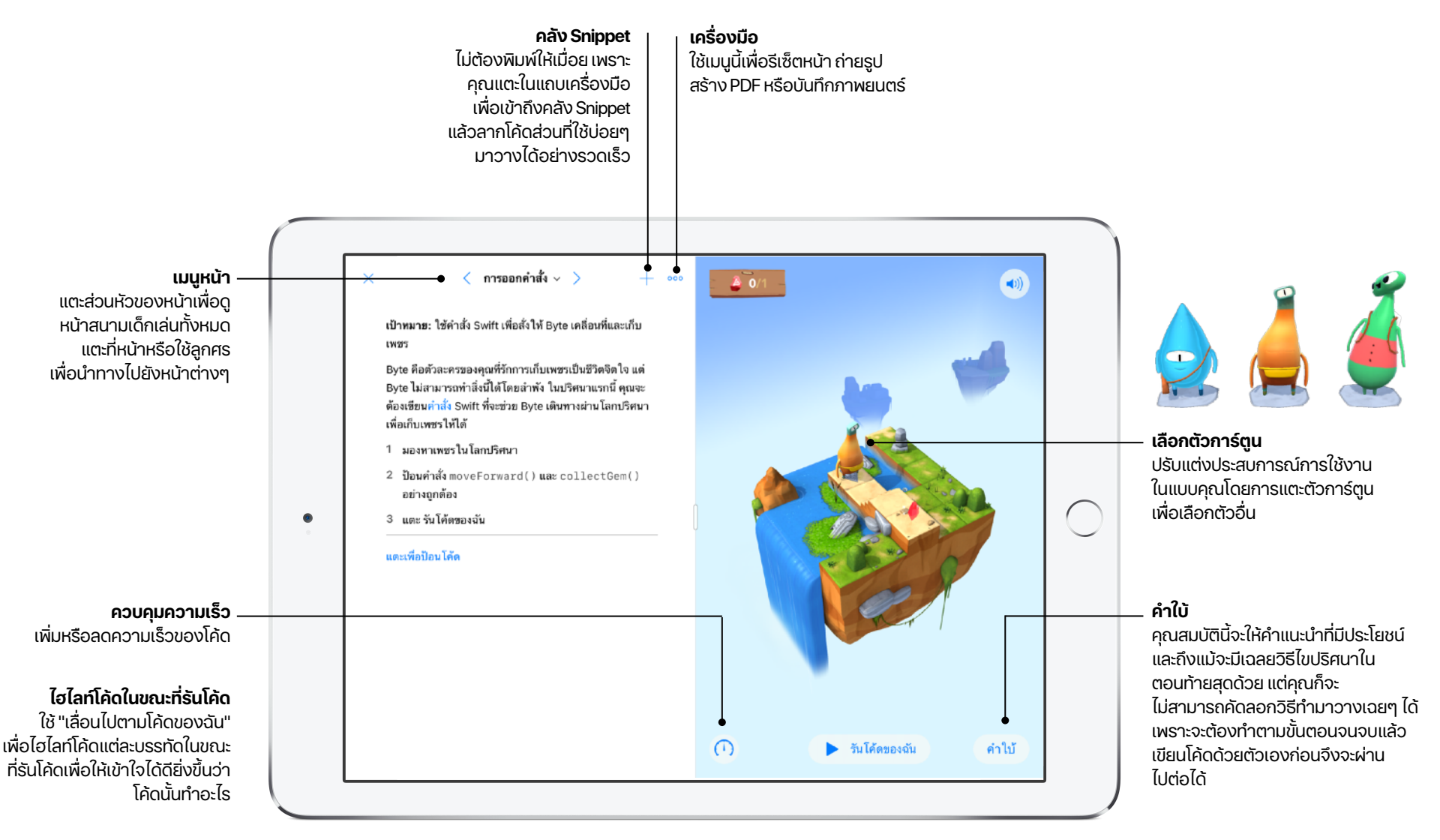

# **เคล็ดลับสําหรับการเรียนรู้ด้วย Swift Playgrounds**

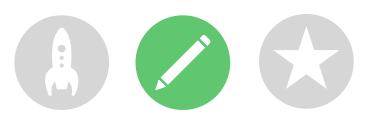

**ไขปริศนาด้วยวิธีที่หลายหลาก**แต่ละปริศนามีทางแก้หลาย วิธี หากสมาชิกคนไหนทำเสร็จก่อน ลองแนะนำให้สมาชิก คิดหาวิธีอื่นๆในการไขปริศนานั้นเพราะการคิดอย่าง ยืดหยุ่นและการเปรียบเทียบวิธีแก้ปัญหาหลายวิธี จะช่วยพัฒนาทักษะด้านการคิดเชิงวิพากษ์ **แบ่งปริศนาเป็นส่วนๆ**ปริศนาอาจมีความ ซับซ้อนแต่ถ้าสมาชิกชมรมแบ่งปริศนาออก เป็นส่วนๆก็จะช่วยให้คิดวิเคราะห์ขั้นตอน การไขปริศนาทั้งหมดได้ง่ายขึ้นและ ใช้แอพPages หรือโน้ตเพื่อวางแผน และเขียนขั้นตอนก่อนลงมือพิมพ์โค้ดได้ **เตรียมฝ่ายช่วยเหลือ**จัดตั้งพื้นที่ที่มี ผู้เชี่ยวชาญประจําชมรมคอยให้ความ ช่วยเหลือสมาชิกคนอื่นๆ **ศึกษาปริศนานั้นก่อน**แนะนําให้สมาชิกชมรม ซูมและหมุนโลกของByte ในแบบLive View ไป เรื่อยๆเพื่อสํารวจอย่างละเอียดว่าจะต้องทําอะไรบ้าง จึงจะไขปริศนาได้อีกทั้งสมาชิกยังสามารถเปิดดูแบบ เต็มหน้าจอโดยการแตะที่เส้นแบ่งระหว่าง 2 หน้าต่าง ค้างไว้แล้วลากไปทางซ้าย **จับคู่เขียนโปรแกรม**ให้สมาชิกชมรมลอง ทํางานร่วมกันบนiPad เครื่องเดียว โดยช่วยกัน คิดวิธีไขปริศนาและผลัดกันเขียนโค้ดได้ **ใช้คุณสมบัติ "การช่วยการเข้าถึง"** Swift Playgrounds ทํางานร่วมกับคุณสมบัติการช่วยการเข้าถึงในตัวที่ มาพร้อมiOS และiPadOS ได้เป็นอย่างดีดังนั้นไม่ว่าใคร ก็เรียนเขียนโค้ดได้ตัวอย่างเช่นผู้เขียนโค้ดกลับสีปรับหน้าจอ ให้เป็นระดับสีเทา และซูมเพื่อปรับการมองเห็นได้

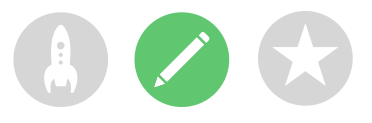

# **2. เลือกโมดูลของคุณ**

สื่อสําหรับชมรมแบ่งออกเป็นโมดูลต่างๆที่ผสมผสานกิจกรรมการเขียนโค้ดและการออกแบบเชิงสร้างสรรค์ควบคู่กันไปแต่ละโมดูลประกอบด้วย เซสชั่นที่ใช้เวลา 1 ชั่วโมง 12 เซสชั่นและระบุธีมเฉพาะ รวมถึงระดับความเชี่ยวชาญในการเขียนโค้ดในเซสชั่น "เรียนรู้และลองทํา" สมาชิกชมรม จะศึกษาแนวคิดหลักและนำไปใช้กับปริศนาและความท้าทายในการเขียนโค้ดภายใน Swift Playgrounds และในเซสชั่น "นำไปใช้และเชื่อมโยง" พวกเขาจะพิจารณาถึงวิธีที่เราใช้โค้ดเพื่อศึกษาไอเดียต่างๆ และสร้างผลิตภัณฑ์ใหม่ๆ จากนั้นจะนำทักษะการเขียนโค้ดและการออกแบบไปใช้สร้าง หรือออกแบบโปรเจ็กต์Swift Playgrounds เพื่อกลุ่มเป้าหมายเฉพาะ

คุณจะพบคู่มือสําหรับวิทยากรสําหรับแต่ละโมดูลในส่วนที่ 2 ของเอกสารนี้หรือใช้ลิงก์ด้านล่างเพื่อศึกษาคู่มือดังกล่าวได้ตอนนี้เลย

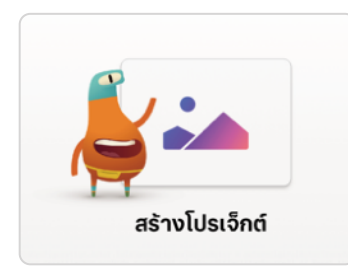

#### **สร้างโปรเจ็กต์**

สมาชิกชมรมใช้iPad เพื่อฝึกฝนพื้นฐานการเขียน โค้ดใน "เรียนรู้วิธีเขียนโค้ด 1" และ "เรียนรู้วิธีเขียน โค้ด 2" ในSwift Playgrounds ได้พวกเขาจะ นําทักษะใหม่ๆไปใช้ในการออกแบบและสร้าง โปรเจ็กต์สนามเด็กเล่นที่ตอบสนองต่อกิจกรรมที่ ต้องใช้การสัมผัส ดโมดล >

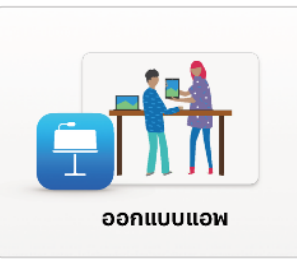

#### **ออกแบบแอพ**

สมาชิกชมรมทํางานร่วมกันเพื่อออกแบบแอพที่จะช่วย แก้ปัญหาในชุมชนของตนพวกเขามีส่วนร่วมในขั้นตอน การออกแบบที่แสดงให้เห็นถึงวิธีการระดมความคิด วางแผนสร้างต้นแบบและประเมินแอพของพวกเขาเอง [ดูโมดูล](#page-27-0) >

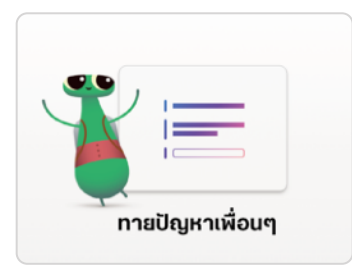

#### **ทายปัญหาเพื่อนๆ**

สมาชิกชมรมจะเสริมสร้างทักษะที่พวกเขาพัฒนาขึ้น ใน "สร้างโปรเจ็กต์" โดยไขปริศนาที่ท้าทายมากขึ้น ใน "เรียนรู้วิธีเขียนโค้ด 1" และ "เรียนรู้วิธีเขียนโค้ด 2" ในSwift Playgrounds พวกเขาสร้างโปรเจ็กต์ สนามเด็กเล่นที่ร้องขอและตอบสนองต่อข้อมูลผู้ใช้ ดโมดล $>$ 

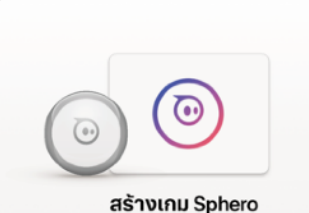

#### **สร้างเกม Sphero**

สมาชิกชมรมเขียนโปรแกรม Sphero เพื่อสร้างสรรค์ เกมอาเขตสุดคลาสสิกขึ้นมาใหม่โดยจะช่วยกันศึกษา โค้ดเบื้องหลังเกมและแก้ไขโค้ดเพื่อสร้างประสบการณ์ ของพวกเขาเองพวกเขาใช้ทักษะที่มีออกแบบเกมของ ตัวเองโดยใช้หุ่นยนต์ Sphero อย่างน้อย 1 ตัว [ดูโมดูล](#page-31-0) >

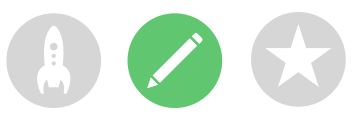

# **3. ต่อยอดการเรียนรู้**

แล้วคุณยังเพิ่มเซสชันตามความสนไจของสมาชิกได้อีกด้วย โดยอาจต่อยอดกิจกรรมการออกแบบ และการเขียนโค้ดด้วยประสบการณ์ต่างๆ เช่น การสำรวจอุปกรณ์ที่เชื่อมต่อ การสร้างเส้นทางที่มีสิ่งกิดขวาง สําหรับโดรนหรือการสร้างภารกิจหุ่นยนต์ช่วยเหลือ

เพื่อกระตุ้นให้เกิดการระดมสมองในการออกแบบคุณอาจมีวิทยากรรับเชิญหรือการทัศนะศึกษาเพื่อช่วยให้ สมาชิกชมรมเข้าไจกลุ่มเป้าหมายและข้อกำหนดไนการออกแบบสำหรับโปรเจ็กต์ได้ดียิ่งขึ้น

> $\mathcal{L}$ **Service Service**

> > i.

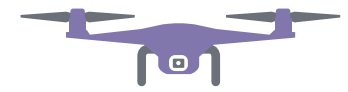

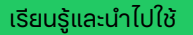

# **เฉลิมฉลอง**

<span id="page-11-0"></span>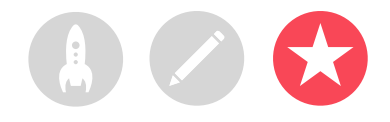

# **กิจกรรมในชุมชนหรืองานแสดงแอพ**

เปิดโอกาสให้ผู้คนในชุมชนมีส่วนร่วมในวงกว้างขึ้นและศึกษาความเป็นไปได้ที่โค้ดจะช่วยแก้ปัญหาที่เผชิญอยู่ในปัจจุบันโดยจัดกิจกรรมในชุมชน หรืองานแสดงแอพกิจกรรมเหล่านี้ยังเป็นวิธีอันยอดเยี่ยมในการแสดงความสามารถของสมาชิกชมรมอีกด้วย

### **1. วางแผนงานจัดแสดงครั้งใหญ่**กําหนดวันและเชิญนักเรียน อาจารย์ผู้ปกครอง และสมาชิกในชุมชนมาเข้าร่วม

จัดสรรเวลาให้แต่ละทีมนําเสนอโปรเจ็กต์ของตนและจัดเซสชั่น ถามตอบสั้นๆด้วยแต่ถ้าคุณมีกลุ่มขนาดใหญ่ก็แบ่งออกเป็น 2 รอบให้สมาชิกชมรมดูการนําเสนอของกันและกันได้

แนะนําให้ปิดท้ายด้วยสไลด์โชว์รูปถ่ายสนุกๆจากแต่ละเซสชั่น ของชมรม

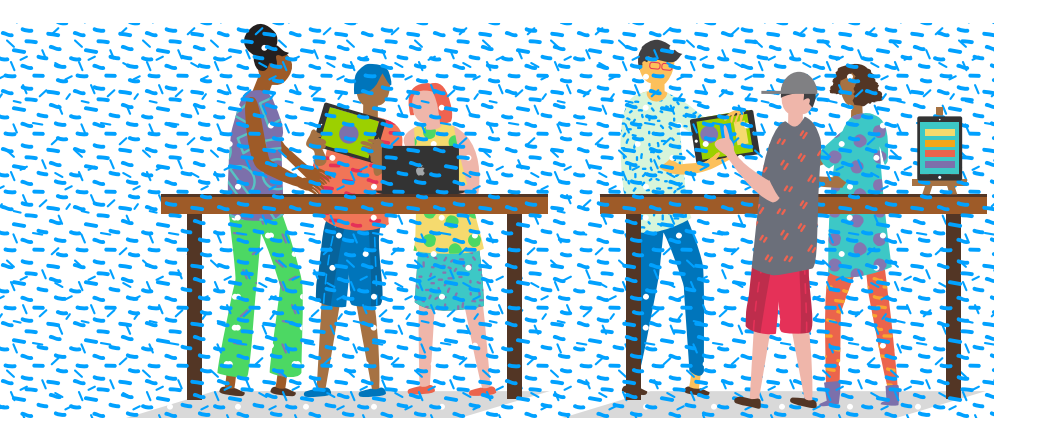

**2. รางวัลด้านการออกแบบ**การแข่งขันที่เป็นมิตรคือเครื่องสร้าง แรงจูงใจชั้นเยี่ยมสร้างแรงบันดาลใจให้สมาชิกชมรมด้วยการ มอบรางวัลเพื่อยกย่องจุดเด่นด้านใดด้านหนึ่งในการเขียนโค้ดและ การออกแบบตัวอย่างเช่น

- วิศวกรรมดีเด่น
- นวัตกรรมดีเด่น
- การออกแบบดีเด่น
- การนําเสนอดีเด่น

นอกจากนี้คุณยังสนับสนุนให้ผู้ชมมีส่วนร่วมด้วยรางวัลขวัญใจ มหาชนได้อีกทาง

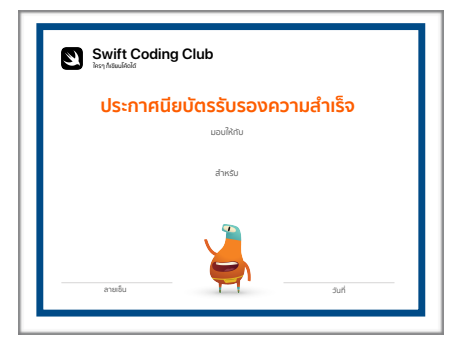

คุณสามารถดาวน์โหลดและ แก้ไ[ขประกาศนียบัตร](http://education-static.apple.com/geo/th/coding-club-kit/playgrounds-certificate_TH.pdf)นี้เพื่อมอบ เป็นรางวัลสําหรับด้านต่างๆได้

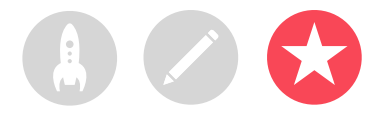

**3. คัดเลือกผู้ตัดสินและที่ปรึกษา**ผู้ตัดสินและที่ปรึกษาอาจเป็น อาจารย์หรือเจ้าหน้าที่อาจเป็นนักเรียนที่ชํานาญด้านการเขียนโค้ด ผู้เชี่ยวชาญจากวงการนักพัฒนาหรือออกแบบสมาชิกคณะ กรรมการโรงเรียน หัวหน้าชุมชนไนท้องถิ่น หรือไครก็ตามที่จะได้ ประโยชน์จากไอเดียของโปรเจ็กต์นั้นๆ

ผู้ตัดสินสามารถพบปะพูดคุยกับสมาชิกชมรมได้เลยโดยไม่จําเป็น ต้องรอจนถึงวันจัดแสดงผลงานหรือคุณจะเชิญผู้ตัดสินมาเป็น วิทยากรรับเชิญเพื่อให้ความรู้ในขณะที่ผู้เรียนอยู่ในขั้นตอนการ ระดมสมองหรือวางแผนโปรเจ็กต์ก็ได้

**4. แบ่งปันและสร้างแรงบันดาลใจ** คุณอาจบันทึกวิดีโองาน นําเสนอเก็บไว้ก็ได้แล้วนําไปเผยแพร่ต่อให้ให้คนอื่นๆ ในชุมชนดู พร้อมกับจัดทําวิดีโอไฮไลท์เพื่อเป็นแรงบันดาลใจให้กับสมาชิก ชมรมรุ่นต่อๆ ไป

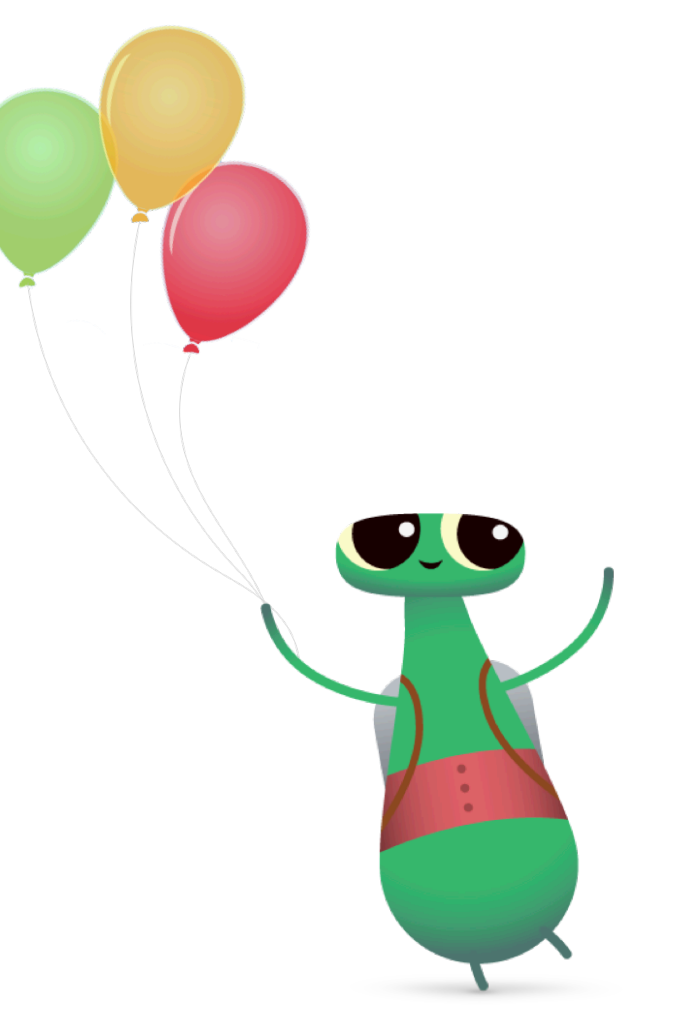

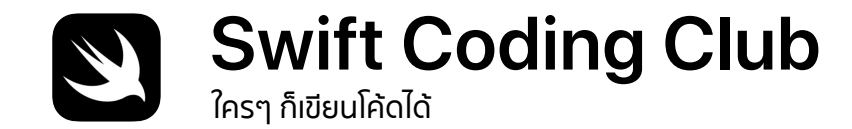

# **ประกาศนียบัตรรับรองความสำเร็จ**

มอบให้กับ

สำหรับ

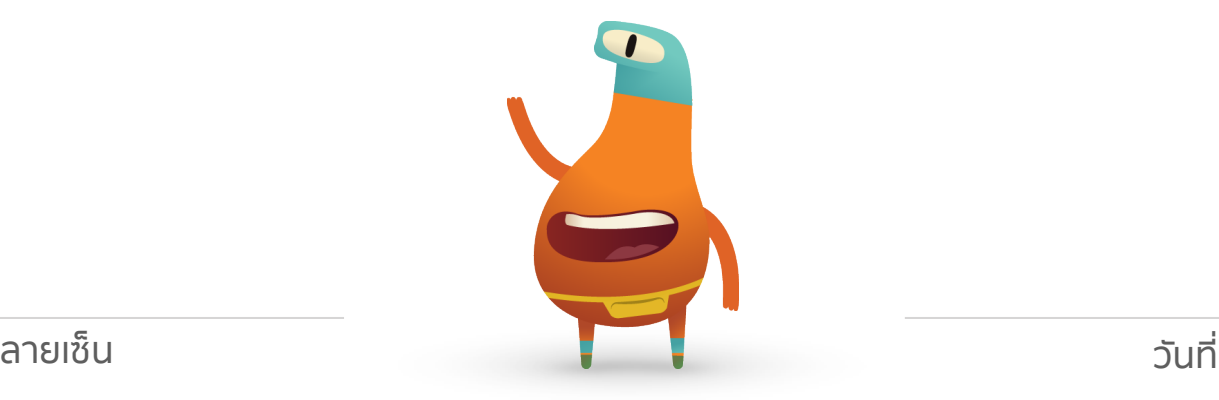

# **โมดูล Swift Coding Club**

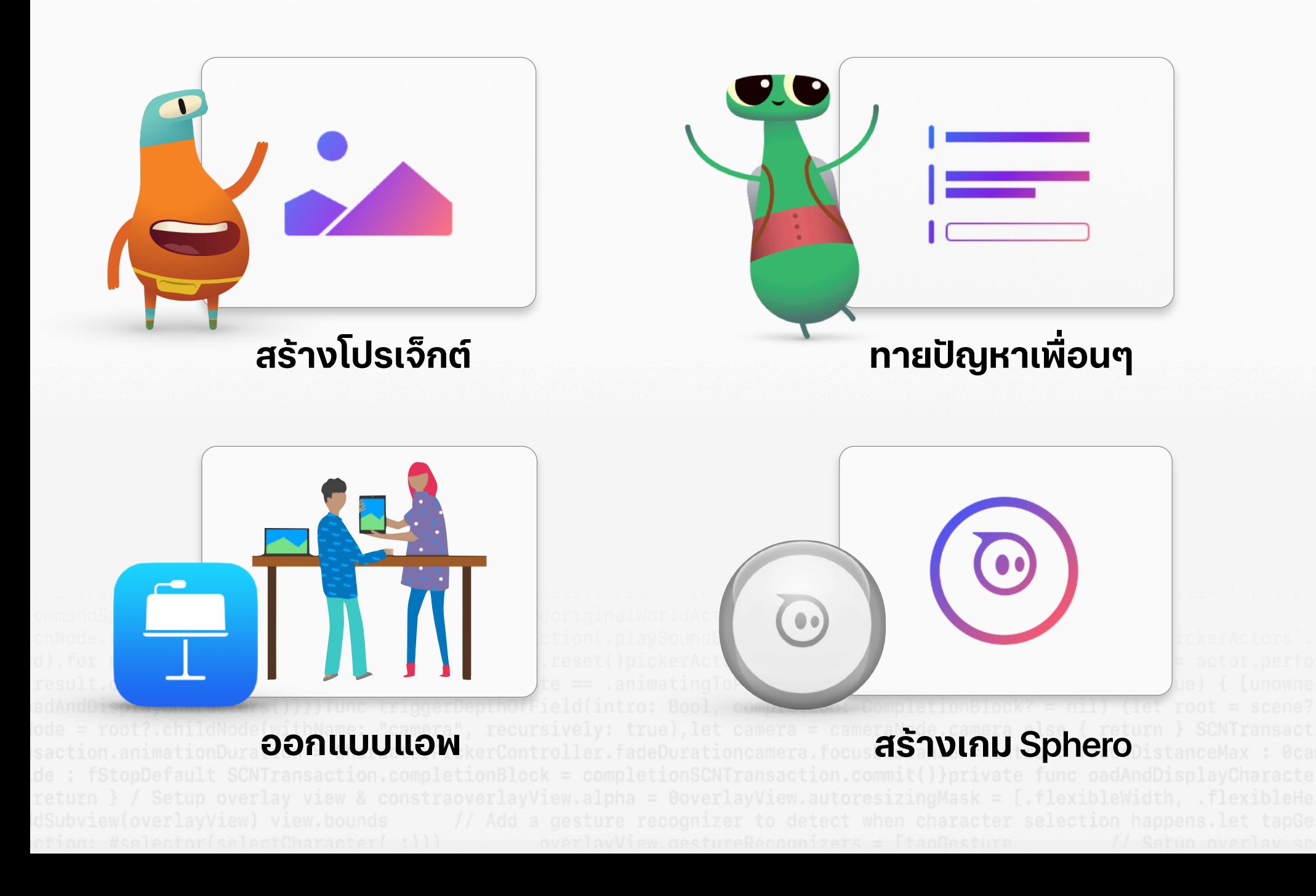

<span id="page-15-0"></span>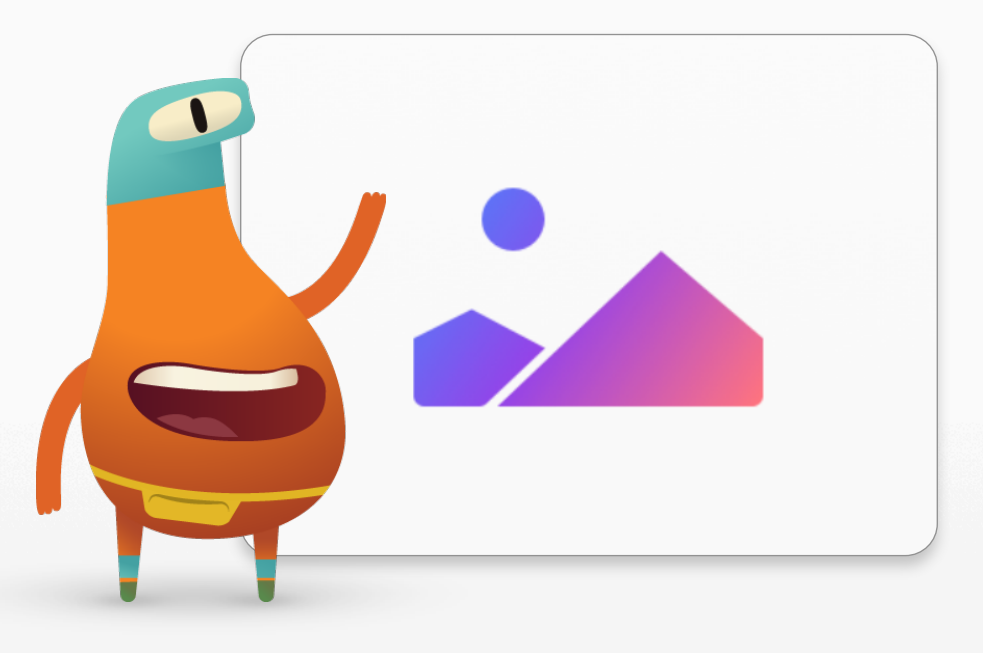

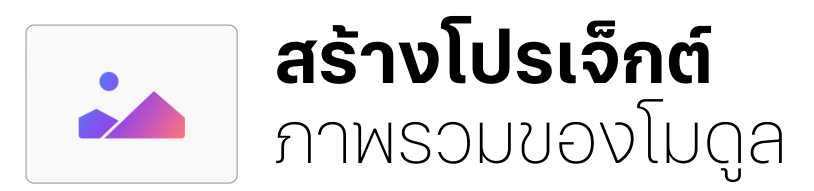

้ ในเซสชั่นเหล่านี้ สมาชิกชมรมจะฝึกฝนพื้นฐานการเขียนโค้ดโดยทำกิจกรรมสนุกๆ จากคู่มือปริศนา "ใครๆก็เขียนโค้ดได้" พวกเขาจะฝึกเขียนโค้ดโดยไขปริศนาใน "เรียนรู้วิธีเขียนโค้ด 1" และ "เรียนรู้วิธีเขียนโค้ด 2" ในSwift Playgrounds และนําทักษะใหม่ๆไปใช้ในการออกแบบและสร้างโปรเจ็กต์สนามเด็กเล่นที่ตอบสนองต่อ กิจกรรมที่ต้องใช้การสัมผัส

้ ในเซสชั่น "เรียนรู้และลองทำ" สมาชิกชมรมจะศึกษาแนวคิดหลักและนำไปใช้กับปริศนาและความท้าทาย ในการเขียนโค้ดภายในSwift Playgrounds และในเซสชั่น "นําไปใช้และเชื่อมโยง" พวกเขาจะเรียนรู้วิธีใช้โค้ดเพื่อ ศึกษาไอเดียต่างๆ และสร้างผลิตภัณฑ์ใหม่ๆ โดยในช่วงท้ายของเซสชั่น ขอแนะนำให้คุณจัดกิจกรรมใน ชุมชนเพื่อให้สมาชิกชมรมได้สาธิตโปรเจ็กต์ของพวกเขา

ถ้าต้องการดูเพิ่มเติมเกี่ยวกับแต่ละกิจกรรม เข้าถึงแหล่งข้อมูลเพิ่มเติม และดูวิธีสนับสนุนหรือท้าทายสมาชิก ชมรมให้[ดูคู่มือผู้สอนสําหรับกิจกรรมไขปริศนา](https://books.apple.com/th/book/id1496308008/) "ใครๆก็เขียนโค้ดได้"

#### **ภาพรวมของเซสชั่น**

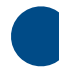

เรียนรู้และลองทํา: 6 เซสชั่น

นําไปใช้และเชื่อมโยง: 6 เซสชั่น

กิจกรรมในชุมชน

# **แหล่งข้อมูล**

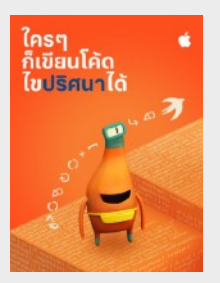

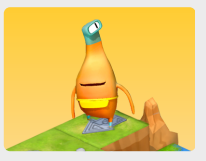

**เรียนรู้วิธีเขียนโค้ด 1**

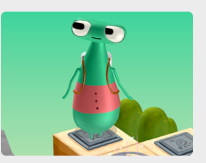

**เรียนรู้วิธีเขียนโค้ด 2**

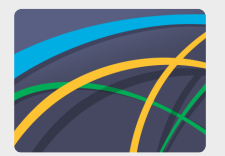

**เกลียว**

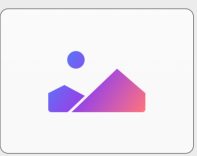

**รูปทรง**

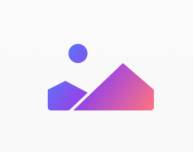

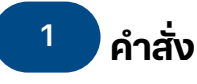

ศึกษาแนวคิดพื้นฐานของคําสั่ง ซึ่งเป็นคําสั่งที่ เฉพาะเจาะจงที่ใช้สั่งคอมพิวเตอร์เรียนรู้การ เขียนโค้ดโดยใช้คําสั่งตามลําดับ

**เรียนรู้:** รับชมบทนําเกี่ยวกับคําสั่งใน "เรียนรู้ การเขียนโค้ด 1"

เล่นซ่อนหา (หน้า 3)

**ลองทํา:** ไขปริศนาในบทคําสั่ง ใน "เรียนรู้การ เขียนโค้ด 1" (หน้า 4-10)

### **เรียนรู้การเขียนโค้ด 1 คําสั่ง**

- บทนํา
- การออกคําสั่ง
- การเพิ่มคำสั่งใหม่
- การสลับเปิดปิดสวิตช์

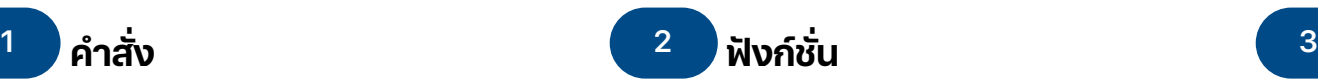

เรียนรู้วิธีสร้างคําสั่งของคุณเองโดยสร้าง ฟังก์ชั่นและเรียกชื่อฟังก์ชั่นที่คุณเขียน

**เรียนรู้:** รับชมบทนําเกี่ยวกับฟังก์ชั่นใน "เรียนรู้ การเขียนโค้ด 1"

ศิลปะการพับกระดาษ (หน้า 15)

**ลองทํา:** ไขปริศนาในบทฟังก์ชั่นใน "เรียนรู้การ เขียนโค้ด 1" (หน้า 16-21)

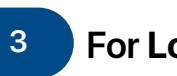

**For Loop**

ศึกษา For Loop และวิธีที่คุณจะทําให้โค้ดมี ประสิทธิภาพยิ่งขึ้นโดยใช้ฟังก์ชั่นและลป

**เรียนรู้:** รับชมบทนําเกี่ยวกับFor Loop ใน "เรียนรู้การเขียนโค้ด 1"

ตัวสร้างแพทเทิร์น (หน้า 26)

**ลองทํา:** ไขปริศนาในบท For Loop ใน "เรียนรู้ การเขียนโค้ด 1"(หน้า 27-31)

### **เรียนรู้การเขียนโค้ด 1 ฟังก์ชั่น**

- บทนํา
- การเขียนลักษณะการทํางานใหม่
- การสร้างฟังก์ชั่นใหม่
- รูปแบบการซ้อนโค้ด

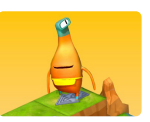

### **เรียนรู้การเขียนโค้ด 1 For Loop**

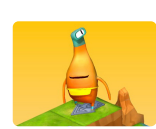

- บทนํา
- $\cdot$  การใช้ Loop
- การใช้Loop ทุกด้าน

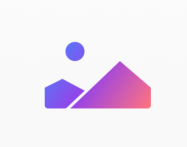

# **ตัวแปร**

เรียนรู้เกี่ยวกับวิธีที่คอมพิวเตอร์จัดเก็บข้อมูล โดยใช้ตัวแปร และวิธีเขียนโค้ดโดยใช้ตัวแปร

**เรียนรู้:** รับชมบทนําเกี่ยวกับตัวแปรใน "เรียนรู้ การเขียนโค้ด 2"

NewsBot (หน้า 36)

**ลองทํา:** ไขปริศนาในบท "ตัวแปร" ใน "เรียนรู้ การเขียนโค้ด 1" และจดเริ่มต้น "เกลียว" (หน้า 37-43)

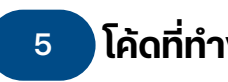

# **โค้ดที่ทํางานผ่านเงื่อนไข 4 5 6**

ศึกษาตรรกะบูลีนและวิธีเขียนโค้ดที่ทํางานผ่าน เงื่อนไข

**เรียนรู้:** รับชมบทนําเกี่ยวกับฟังก์ชั่นใน "เรียนรู้ การเขียนโค้ด 1"

มีคนกล่าวว่า (หน้า 49)

**ลองทํา:** ไขปริศนาในบท "ฟังก์ชั่น" ใน "เรียนรู้ การเขียนโค้ด 1" (หน้า 50-56)

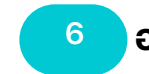

### **ออกแบบสําหรับกลุ่มเป้าหมาย**

พิจารณามุมมองของผู้ใช้ที่แตกต่างกันและวิธี ออกแบบผลิตภัณฑ์สําหรับกลุ่มเป้าหมายเฉพาะ

**เชื่อมโยง:**มองดูจากมุมมองของคนอื่น (หน้า 58)

### **"เรียนรู้การเขียนโค้ด 2" ตัวแปร**

- บทนํา
- คอยติดตามดู

#### **เกลียว**

- ภาพรวม
- ไฮโพไซคลอยด์
- เอพิไซคลอยด์
- ไฮโพโทรคอยด์
- วงรี
- เวลาเล่น

#### สร้างโปรเจ็กต์ 19

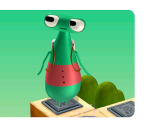

### **เรียนรู้การเขียนโค้ด 1 ฟังก์ชั่น**

- บทนํา
- ตรวจสอบสวิตช์
- ใช้else if
- โค้ดที่ทํางานผ่านเงื่อนไข Loop
- กําหนดฟังก์ชั่นที่อัจฉริยะกว่า

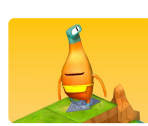

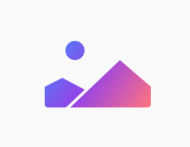

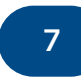

#### **ประเภทและการสรา้งคา่ เรมิ่ ตน้ รูปทรงแบบอินเทอร์แอ็คทีฟ 7 8 9**

เรียนร้วิธีอธิบายประเภทและวิธีสร้างค่าเริ่มต้น ของประเภทในโค้ดของคุณ

**เรียนรู้:** รับชมบทนําเกี่ยวกับบท "ประเภทและ การสร้างค่าเริ่มต้น" ใน"เรียนรู้การเขียนโค้ด 2" คุณภาพของการออกแบบที่ดี (หน้า 62)

**ลองทํา:** ไขปริศนาในบท "ประเภทและการสร้าง ้ค่าเริ่มต้น" ใน "เรียนรัการเขียนโค้ด 2" (หน้า 63–66)

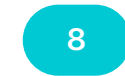

ศึกษาจดเริ่มต้น "sปทรง" ใน Swift Playgrounds ซึ่งเป็นจุดเริ่มต้นการพัฒนา โปรเจ็กต์ของคุณในเซสชั่นต่อมาทดลองกับ หน้า"สร้าง" "สัมผัส" และ "ทําให้เคลื่อนไหว" และหาว่าแต่ละส่วนของโค้ดทําอะไรได้บ้างและ ทําได้อย่างไรทํางานร่วมกันเป็นกลุ่มเพื่อแสดง รายการองค์ประกอบและฟังก์ชั่นด้านกราฟิก ที่คุณใช้งานได้ภายในจุดเริ่มต้น "รูปทรง"

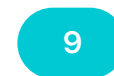

# **สร้างโปรเจ็กต์รูปทรง**

ศึกษาวิธีที่คุณสามารถสร้างโปรเจ็กต์การ ประสานงานร่วมกันระหว่างมือกับตาใน จดเริ่มต้น "รปทรง" ย้อนกลับไปและเพิ่ม ลงในรายการองค์ประกอบและฟังก์ชั่น ด้านกราฟิก

**นําไปใช้:**สร้างโปรเจ็กต์การประสานงานร่วมกัน ระหว่างมือกับตา (หน้า 67)

**เรียนรู้การเขียนโค้ด 2 ประเภท**

- บทนํา
- การปิดใช้งานประตู

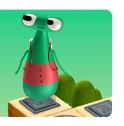

### **การสรา้งคา่ เรมิ่ ตน้**

- บทนํา
- สร้างค่าเริ่มต้นของผู้เชี่ยวชาญของคุณ
- การใช้ชื่อแทนประเภทต่างๆ

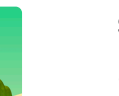

- **รูปทรง**
- สร้าง
- สัมผัส • ทําให้เคลื่อนไหว

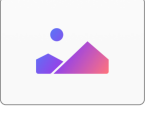

#### **รูปทรง** • ผ้าใบ

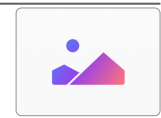

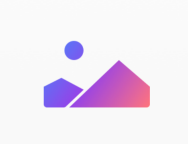

# **ออกแบบโปรเจ็กต์ 10 11 12**

ระดมสมองเกี่ยวกับโปรเจ็กต์อื่นๆ ที่คุณ สร้างด้วยจุดเริ่มต้น "รูปทรง" ได้ พิจารณา องค์ประกอบและฟังก์ชั่นด้านกราฟิกที่มี รวมทั้งวิธีตอบสนองต่อความต้องการของ กลุ่มเป้าหมายเฉพาะ ร่วมกันศึกษาไอเดีย แล้วจับคู่กันสเก็ตช์ภาพไอเดียดั้งเดิมที่แสดงวิธี ที่โปรเจ็กต์สามารถบรรลุวัตถุประสงค์ของคุณ รวมถึงวิธีออกแบบเพื่อกลุ่มเป้าหมายเฉพาะ

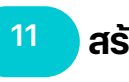

# **สร้างโปรเจ็กต์**

ทํางานเป็นคู่เพื่อเขียนโค้ดไอเดียโปรเจ็กต์ในหน้า "ผ้าใบ" ของจุดเริ่มต้น "รูปทรง" อ้างอิงภาพ สเก็ตช์ของคุณจากเซสชั่นล่าสุด

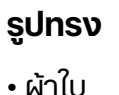

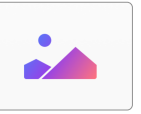

# **รูปทรง**

• ผ้าใบ

กิจกรรมในชุมชน

**ประเมินโปรเจ็กต์**

ทดสอบโปรเจ็กต์สนามเด็กเล่นกับเพื่อนๆฝึก อธิบายวิธีการทํางานของโปรเจ็กต์พร้อมการ ตัดสินใจด้านการออกแบบเพื่อเตรียมพร้อม สําหรับการแชร์ผลงานสร้างสรรค์ของคุณที่

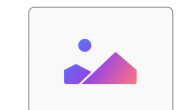

### **กิจกรรมในชุมชน**

ฉลองความสําเร็จของชมรมที่กิจกรรมในชุมชน คุณสามารถสาธิตโปรเจ็กต์อธิบายกระบวนการออกแบบ และรับคําติชมจากชุมชนได้

<span id="page-21-0"></span>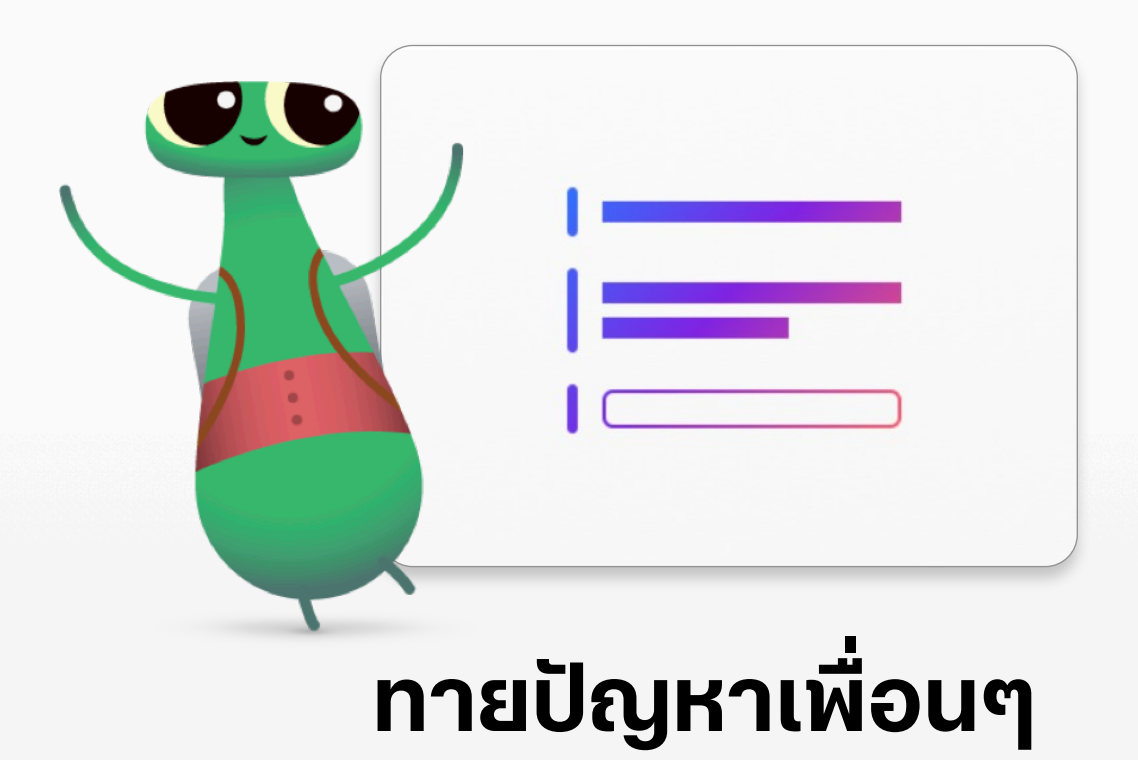

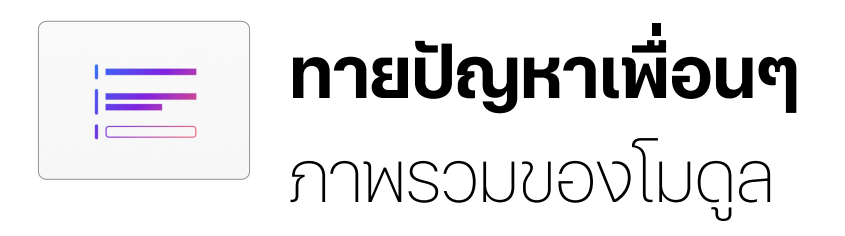

้ ในโมดลนี้ สมาชิกชมรมจะเสริมสร้างทักษะโดยทำกิจกรรมที่ท้าทายเพิ่มเติมในค่มือปริศนา "ใครๆ ก็เขียนโค้ด ได้" พวกเขาจะฝึกเขียนโค้ดโดยไขปริศนาใน "เรียนรู้วิธีเขียนโค้ด 1" และ "เรียนรู้วิธีเขียนโค้ด 2" ในSwift Playgrounds และนําทักษะขั้นสูงไปใช้พัฒนาโปรเจ็กต์สนามเด็กเล่นที่ร้องขอและตอบสนองต่อข้อมูลผู้ใช้ โมดูลนี้ต้องใช้ความเข้าใจสําหรับสื่อในปริศนาบทที่ 1-6 การจบโมดูล "สร้างโปรเจ็กต์" ของชมรมหรือพื้น ความรู้ที่เทียบเท่า

ในเซสชั่น "เรียนรู้และลองทํา" สมาชิกชมรมจะศึกษาแนวคิดหลักและนําไปใช้กับปริศนาและความท้าทายใน การเขียนโค้ดภายใน Swift Playgrounds และในเซสชั่น "นำไปใช้และเชื่อมโยง" พวกเขาจะเรียนรู้วิธีใช้โค้ดเพื่อ ้ศึกษาไอเดียต่างๆ และสร้างผลิตภัณฑ์ใหม่ๆ โดยในช่วงท้ายของเซสชั่น ขอแนะนำให้คุณจัดกิจกรรมในชุมชน เพื่อให้สมาชิกชมรมได้สาธิตโปรเจ็กต์ของพวกเขา

้ ถ้าต้องการดูเพิ่มเติมเกี่ยวกับแต่ละกิจกรรม เข้าถึงแหล่งข้อมูลเพิ่มเติม และดูวิธีสนับสนุนหรือท้าทาย สมาชิกชมรม ให้ดูคู่มือผู้สอนสำหรับกิจกรรมไขปริศนา "ใครๆ ก็เขียนโค้ดได้"

### **ภาพรวมของเซสชั่น**

เรียนรู้และลองทํา: 4 เซสชั่น

นําไปใช้และเชื่อมโยง: 8 เซสชั่น

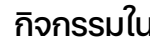

กิจกรรมในชุมชน

# **แหล่งข้อมูล**

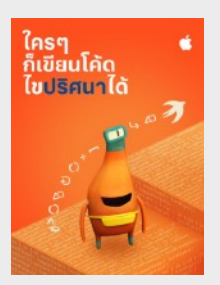

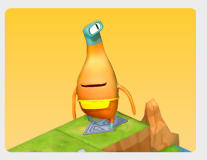

**เรียนรู้วิธีเขียนโค้ด 1**

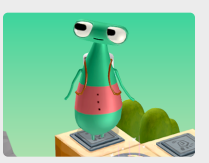

**เรียนรู้วิธีเขียนโค้ด 2**

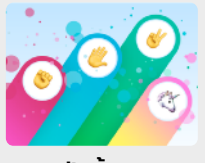

**เป่ายิ้ งฉุบ**

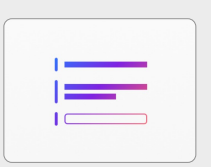

**คําตอบ**

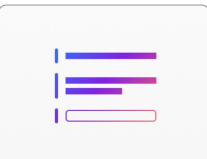

เรียนรู้วิธีป้อนข้อมูลเพิ่มเติมให้คอมพิวเตอร์ โดยสร้างฟังก์ชั่นที่เฉพาะเจาะจงยิ่งขึ้นด้วย พารามิเตอร์

**เรียนรู้:** รับชมบทนําเกี่ยวกับ "ฟังก์ชั่นที่มี พารามิเตอร์" ใน "เรียนรู้การเขียนโค้ด 2"

สูตรเพื่อความสําเร็จ (หน้า 71)

**ลองทํา:** ไขปริศนาในบท "ฟังก์ชั่นที่มีพารา มิเตอร์" ใน "เรียนรู้การเขียนโค้ด 2" (หน้า 72-75)

### **"เรียนรู้การเขียนโค้ด 2" ฟังก์ชั่นที่มีพารามิเตอร์**

- บทนํา
- พัฒนาต่อไป

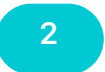

### **ออกแบบเกม 2 3**

ใช้การแข่งเป่ายิ้งฉุบใน Swift Playgrounds เพื่อออกแบบเกมรุ่นที่ปรับปรุงใหม่

**นำไปใช้:** สร้างเกมเป่ายิ้งฉบ (หน้า 76)

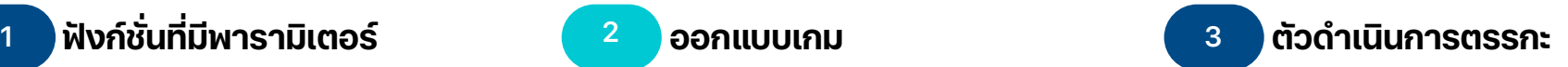

เรียนรู้วิธีเขียนโค้ดลักษณะการทํางานที่เฉพาะ เจาะจงเพื่อตอบสนองบางเงื่อนไขโดยใช้ตัว ดําเนินการตรรกะ

**เรียนรู้:** รับชมบทนําเกี่ยวกับ "ตัวดําเนินการ ตรรกะ" ใน "เรียนรู้การเขียนโค้ด 1"

มีคนกล่าวว่า รอบ 2 (หน้า 81)

**ลองทํา:** ไขปริศนาในบท "ตัวดําเนินการตรรกะ" ใน "เรียนรู้การเขียนโค้ด 1" (หน้า 82–85)

### **เปา่ ยงิ้ ฉบุ**

- ภาพรวม
- ปรับแต่งเกมให้เป็นแบบฉบับ ของคุณ
- เพิ่มการกระทำ
- เพิ่มการกระทำที่ซ่อนอยู่
- เพิ่มคู่แข่งขัน

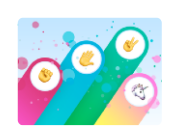

### **เรียนรู้การเขียนโค้ด 1 ตัวดําเนินการตรรกะ**

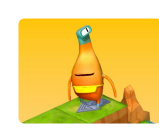

- บทนํา
- ใช้ตัวดําเนินการNOT
- ตรวจสอบนี่AND นั่น
- ตรวจสอบนี่OR นั่น

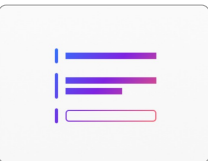

### **สร้างแบบทดสอบ**

รวบรวมความรู้เกี่ยวกับตัวดําเนินการที่มีเงื่อนไข ตัวแปร ฟังก์ชั่น และฟังก์ชั่นที่มีพารามิเตอร์เข้า ด้วยกันเพื่อสร้างแบบทดสอบในจุดเริ่มต้น "คําตอบ" ในSwift Playgrounds

**นําไปใช้:** สร้างแบบทดสอบ (หน้า 86)

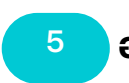

### **ออกแบบโปรเจ็กต์แบบทดสอบ 4 5 6**

คิดไอเดียสําหรับโปรเจ็กต์แบบทดสอบในสนาม เด็กเล่นของคุณเอง โดยต่อยอดจากจุดเริ่มต้น "คําตอบ" กําหนดวัตถุประสงค์ของแบบทดสอบ ศึกษาการออกแบบสําหรับแอพแบบทดสอบ พิจารณากลุ่มเป้าหมายและสเก็ตช์ไอเดียของ คุณเอง

**While Loop** 

เรียนรู้เกี่ยวกับWhile Loop และวิธีใช้เพื่อวน ลูปกลุ่มโค้ดจนกว่าเงื่อนไขจะกลายเป็นจริง

**เรียนรู้:** รับชมบทนําเกี่ยวกับ "ตัวดําเนินการ ตรรกะ" ใน "เรียนรู้การเขียนโค้ด 1"

เกมในสนามเด็กเล่น (หน้า 90)

**ลองทํา:** ไขปริศนาในบท "ตัวดําเนินการตรรกะ" ของ "เรียนรู้การเขียนโค้ด 1" (หน้า 91–94)

#### **คําตอบ**

- ข้อความ
- ประเภท

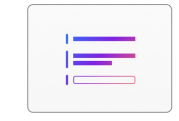

#### **เรียนรู้การเขียนโค้ด 1 ตัวดําเนินการตรรกะ**

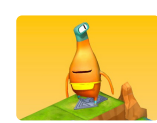

- บทนํา
- กําลังรันโค้ดWhile...
- สร้างWhile Loop ที่อัจฉริยะกว่า
- Loop ซ้อน

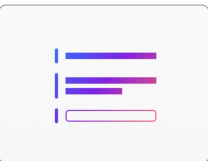

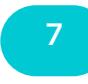

# **ปรับแบบทดสอบให้ดีขึ้น**

อัพเดทแบบทดสอบเดิมเพื่อนําโหมดต่างๆเข้าสู่ While Loop ของคุณคุณจะใช้ทักษะเหล่านี้ใน เซสชั่นหลังๆเมื่อจะเขียนโค้ดไอเดียโปรเจ็กต์ของ ตัวเอง

**นําไปใช้:** ปรับแบบทดสอบของคุณให้ดีขึ้น (หน้า 95)

#### **คําตอบ**

- ข้อความ
- ประเภท

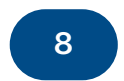

## **อาร์เรย์และการรีแฟคเตอร์ 7 8 9**

ในเซสชั่นนี้สมาชิกชมรมจะเรียนรู้ทักษะด้าน เทคนิคใหม่ๆโดยใช้อาร์เรย์แล้วใช้ทักษะ เหล่านั้นเพื่อรีแฟคเตอร์โค้ดของพวกเขา

**เรียนรู้:** รับชมบทนําเกี่ยวกับ "อาร์เรย์และการ รีแฟคเตอร์" ใน "เรียนรู้การเขียนโค้ด 2"

ประเมินผล (หน้า 99)

**ลองทํา:** ไขปริศนาในบท "อาร์เรย์และการ รีแฟคเตอร์" ใน"เรียนรู้การเขียนโค้ด 2" (หน้า 100–105)

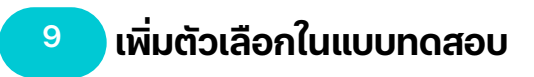

อัพเดทโปรเจ็กต์สนามเด็กเล่นสําหรับแบบ ทดสอบเพื่อใส่รายการตัวเลือกต่างๆและ เริ่มคิดถึงโปรเจ็กต์ที่คุณจะสร้างขึ้นได้ด้วย รายการตัวเลือกเหล่านั้น

**นําไปใช้:** เพมิ่ ตวัเลอืกในแบบทดสอบ(หนา้ 106)

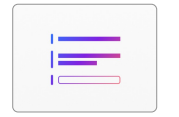

#### **เรียนรู้การเขียนโค้ด 2 อาร์เรย์และการรีแฟคเตอร์**

- บทนํา
- การจัดเก็บข้อมูล
- การสำรวจการทำซ้ำ
- การซ้อนทับบล็อก
- การจัดให้เรียบร้อย
- การแก้ไขข้อผิดพลาดดัชนีอยู่นอกระยะ

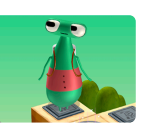

#### **คําตอบ**

- ข้อความ
- ประเภท

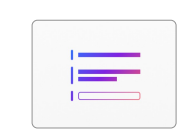

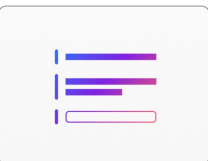

# **ออกแบบโปรเจ็กต์ใหม่ 10 11 12**

ระดมสมองเกี่ยวกับโปรเจ็กต์อื่นๆที่คุณสร้าง ด้วยจุดเริ่มต้น "คำตอบ" ได้ ศึกษาไอเดียต่างๆ ้ร่วมกัน แล้วแยกกันทำงานเพื่อคิดหาไอเดีย ระบุวัตถุประสงค์และกลุ่มเป้าหมายแล้วสเก็ตช์ ไวร์เฟรม

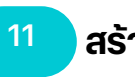

# **สร้างโปรเจ็กต์**

สร้างโปรเจ็กต์ของคุณเองในจุดเริ่มต้น "คําตอบ" ใช้ไวร์เฟรมจากเซสชั่นก่อนหน้า เป็นแนวทาง

**ประเมินโปรเจ็กต์**

ทดสอบโปรเจ็กต์สนามเด็กเล่นกับเพื่อนๆ ฝึกอธิบายวิธีทํางานของโปรเจ็กต์พร้อมการ ตัดสินใจด้านการออกแบบเพื่อเตรียมพร้อม สําหรับการแชร์ผลงานสร้างสรรค์ของคุณที่ กิจกรรมในชุมชน

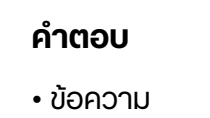

• ประเภท

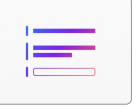

#### **คําตอบ**

• ข้อความ • ประเภท

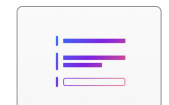

# **กิจกรรมในชุมชน**

ฉลองความสําเร็จของชมรมที่กิจกรรมในชุมชน คุณสาธิตโปรเจ็กต์อธิบายกระบวนการออกแบบ และรับคําติชมจากชุมชนได้

<span id="page-27-0"></span>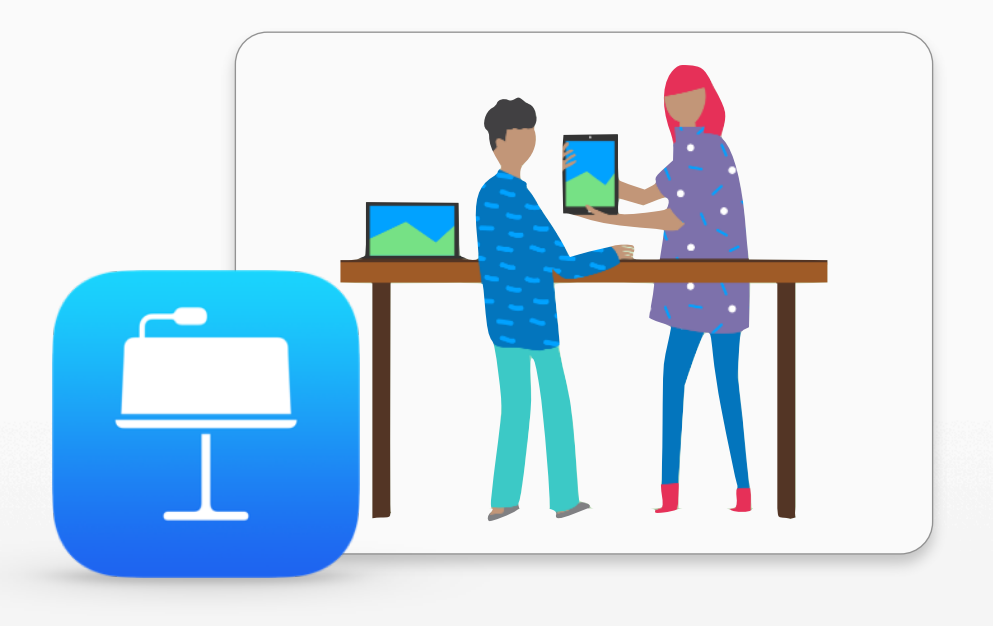

# **ออกแบบแอพ**

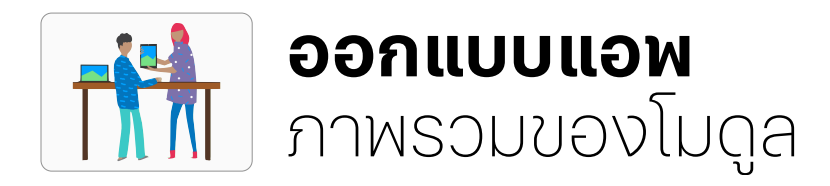

ในโมดูลนี้สมาชิกชมรมจะทํางานร่วมกันเป็นทีมเล็กๆเพื่อออกแบบแอพที่จะช่วยแก้ปัญหาในชุมชนของตน พวกเขาจะได้รับคําแนะนําในขั้นตอนต่างๆของการออกแบบที่ได้ระดมสมองหาไอเดียต่างๆวางแผนแอพ สร้างต้นแบบการทำงานใน Keynote และประเมินแอพ จากนั้นแต่ละทีมจะสร้างวิดีโอนำเสนอแอพที่บันทึก ขั้นตอนและแสดงแอพของตัวเอง

เนื้อหาของกระบวนการออกแบบจะนําเสนอใน[บันทึกการออกแบบแอพท](https://education-static.apple.com/geo/th/coding-club-kit/appjournal_TH.key)ี่ช่วยสมาชิกชมรมบันทึกและติดตาม ไอเดียในขณะที่พวกเขาเดินทางไปตามวงจรการออกแบบ ไอเดียคือการบันทึกกระบวนการเพื่อช่วยทำซ้ำและ ปรับปรุงโปรเจ็กต์แอพของพวกเขานอกจากนี้ยังเป็นประโยชน์อย่างมากเพราะใช้เป็นข้อมูลอ้างอิงและจุด ้ เริ่มต้นสำหรับโปรเจ็กต์ต่างๆ ในอนาคตได้ด้วย

โดยในช่วงท้ายของโมดูลนี้ให้จัดแสดงผลงานแอพเพื่อยกย่องความช่างประดิษฐ์ของสมาชิกชมรม ดาวน์โหลด[คู่มือการแสดงผลงานแอพ](https://www.apple.com/th/education/docs/app-showcase-guide_TH.pdf)สําหรับเคล็ดลับและแหล่งข้อมูลต่างๆเพื่อวางแผนกิจกรรมของคุณ

#### **ภาพรวมของเซสชั่น**

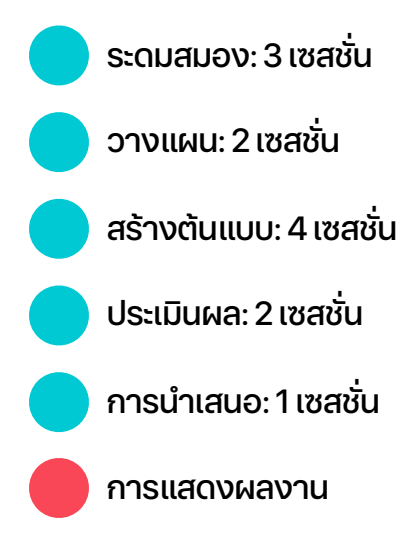

# **แหล่งข้อมูล**

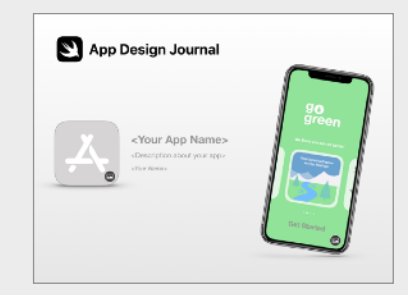

#### **บันทึกการออกแบบแอพ**

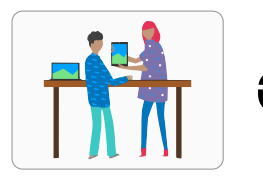

# **ออกแบบแอพ**

ศึกษาไอเดียเกี่ยวกับแอพและกําหนด ้วัตถุประสงค์ กลุ่มเป้าหมาย และสิ่งที่แอพ ของคุณให้ความสําคัญ

#### **ระดมสมอง**

- วัตถุประสงค์
- ไอเดีย
- กลุ่มเป้าหมาย
- สิ่งที่ให้ความสำคัญ
- การทำซ้ำ

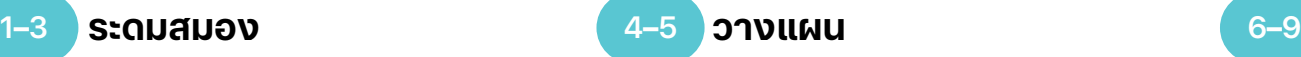

คํานึงถึงวิธีที่คุณจะใช้คุณสมบัติiOS ภายใน แอพของคุณ และตรวจสอบองค์ประกอบการ ออกแบบหลักสําหรับอินเทอร์เฟซผู้ใช้ (UI) ของแอพ

#### **วางแผน**

- UI/UX
- คุณสมบัติของ iOS
- การออกแบบ

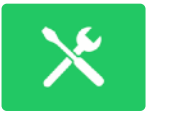

#### **ต้นแบบ**

• การออกแบบ

**ต้นแบบ**

ทํางานของแอพใน Keynote

การออกแบบอินเทอร์เฟซผู้ใช้ของแอพ สร้าง สตอรี่บอร์ดบนหน้าจอ และสร้างต้นแบบการ

- โฟลว์ชาร์ต
- สร้าง

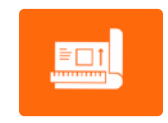

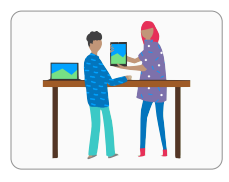

# **ออกแบบแอพ**

### **ประเมินผล 10–11**

ทดสอบต้นแบบของคุณกับเพื่อนๆ และสมาชิก ชุมชน แล้วออกแบบซ้าๆ เพื่อตอบสนองต่อ คําติชม

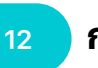

### **การนําเสนอแอพ**

สร้างงานนําเสนอหรือวิดีโอนําเสนอผลงาน ความยาว 3 นาทีเพื่ออธิบายถึงปัญหาที่ แอพของคุณพยายามแก้ไขรวมทั้งวิธีแก้ปัญหา ดังกล่าว

#### **ประเมินผล**

- การสังเกตการณ์
- การสัมภาษณ์

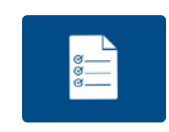

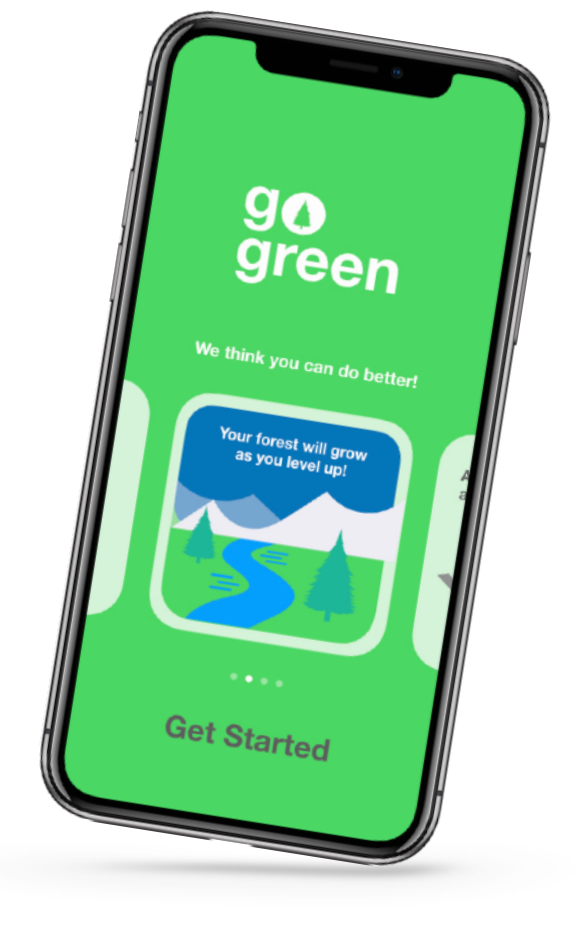

#### **การแสดงผลงานแอพ**

แชร์ต้นแบบแอพของชมรมและนำเสนอกับชุมชนไนวงกว้างยิ่งขืนผ่านการแสดงผลงานแอพ หาแรงบันดาลไนการออกแบบและจัดกิจกรรมของคุณได้ไน [คู่มือการแสดงผลงานแอพ](https://www.apple.com/th/education/docs/app-showcase-guide_TH.pdf)

<span id="page-31-0"></span>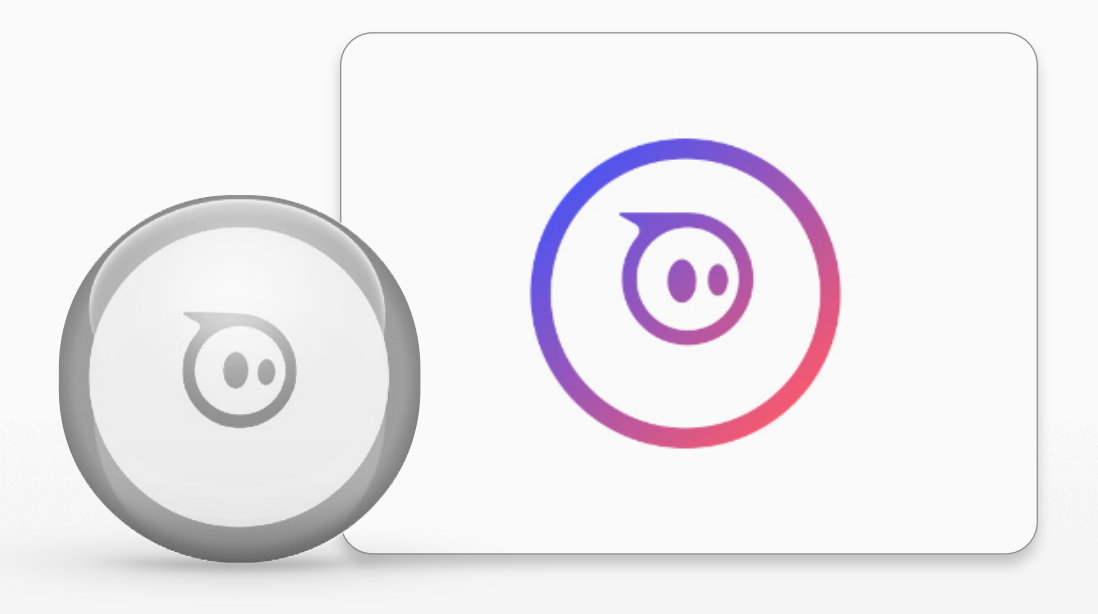

# **สร้างเกม Sphero**

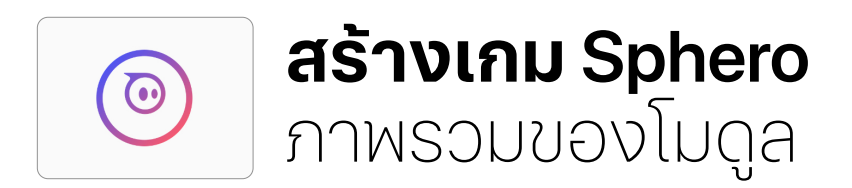

ในโมดูลนี้สมาชิกชมรมจะใช้Swift Playgrounds เขียนโปรแกรมSphero เพื่อสร้างสรรค์เกมอาเขตสุด คลาสสิกขน้ึมาใหม่โมดลู นตี้ อ้ งใหส้ มาชกิชมรมมสิ ีทธเิ์ขา้ใชห้ นุ่ ยนต์Sphero อย่างน้อย 1 ตัวต่อสมาชิกชมรม 1 คู่

สมาชิกชมรมศึกษาข้อมูลที่เก็บรวบรวมโดยSphero และวิธีที่พวกเขาใช้คุณสมบัติเหล่านี้สร้างเกมแบบ ้ อินเทอร์แอ็คทีฟ พวกเขาทำงานร่วมกันเพื่อทำความเข้าใจโค้ดที่จำเป็นในการสร้างเกม แล้วจึงแก้ไขโค้ด เพื่อสร้างประสบการณ์ที่โดดเด่นไม่ซ้ำใครขึ้นมา

จากนั้นสมาชิกชมรมจะนําความเข้าใจไปใช้ในการออกแบบเกมของตัวเองโดยใช้หุ่นยนต์Sphero อย่างน้อย 1 ตัว แล้วแชร์เกมผ่านกิจกรรมในชมชน ซึ่งพวกเขาจะเชิญชมชนมารับชมหรือร่วมเล่นเกม และอธิบายการ ตัดสินใจด้านการออกแบบและการเขียนโค้ด

#### **ภาพรวมของเซสชั่น**

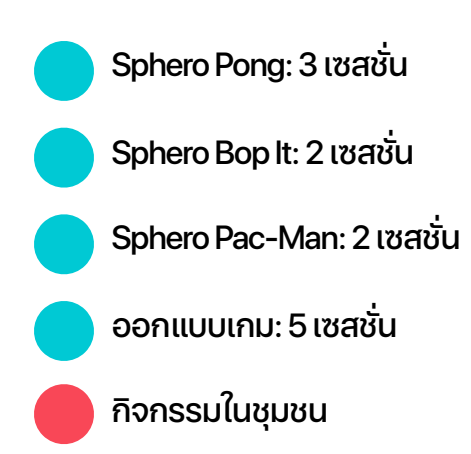

## **แหล่งข้อมูล**

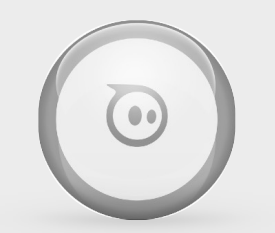

**Sphero Mini Robot** (1 ตัวสําหรับสมาชิกชมรมแต่ละคู่)

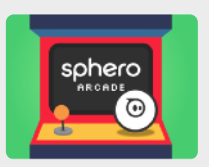

**Sphero Arcade 1**

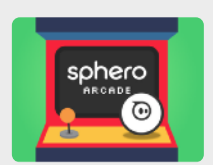

**Sphero Arcade 2**

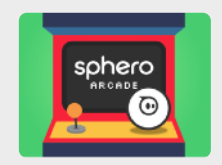

**Sphero Arcade 3**

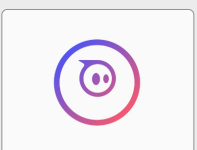

**เท็มเพลต Sphero**

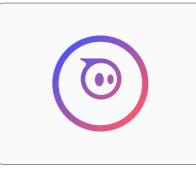

# **สร้างเกม Sphero**

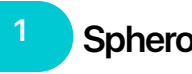

**2–3 Sphero Pong** 

ศึกษาSphero Arcade 1 ในSwift Playgrounds เรียนรู้วิธีทำให้ Sphero เคลื่อนไหว แล้วจึงเปิดหน้าOriginal Pong ้ แล้วร่วมเล่นเกมเป็นค่ กำหนดโค้ดที่จำเป็น ในการสร้างเกมสเก็ตช์ไอเดียของคุณออกมา แล้วใส่คําอธิบายสเก็ตช์นั้นด้วยซูโดโค้ด

## **Sphero Pong**

จับกลุ่มเล็กๆเพื่อสร้างเกมSphero Pong แบบ"สด" โดยให้ใช้เท้าเป็นพายในตอนท้าย ของเซสชั่นที่ 3 ให้พิจารณาโค้ดที่คุณคิดว่า จําเป็นต้องใช้เพื่อสร้างเกมSphero Pong และพูดคุยกันว่าคุณต้องใช้อะไรอีกบ้างหรือไม่

**Sphero Bop It 4–5**

ทำงานเป็นค่เพื่อสร้างเกม Bop lt ขึ้นใหม่ด้วย Sphero ศึกษา Sphero Arcade 2 เพื่อเรียนร้ วิธีเขียนโปรแกรมแต่ละท่าทาง และเพิ่มความ ท้าทายภายในเกมแก้ไขโค้ดเพื่อสร้างท่าต่างๆ ของคุณเอง และศึกษาว่าโค้ดอื่นๆโค้ดใดบ้างที่ คุณอาจต้องลิงก์อินเทอร์เฟซภาพของสนาม เด็กเล่นเข้ากับ Sphero

#### **Sphero Arcade 1**

- บทนํา
- กลิ้ง
- เล็ง
- มุ่งหน้า
- การชน
- Original Pong

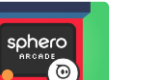

#### **Sphero Arcade 1**

- การตั้งค่าแบบอิงจาก ความเป็นจริง
- มุมการกระทบ
- กลับไปกลับมา • ทําคะแนนให้ดี
- เอาชนะเกมให้ได้
- เล่นเกม

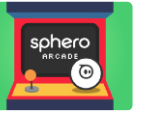

#### **Sphero Arcade 2**

- บทนํา
- แตะ
- ทอย
- หมุน • เขย่า
- 
- สุ่มเกม
- ระดับความยาก
- เล่นเกม

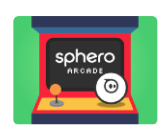

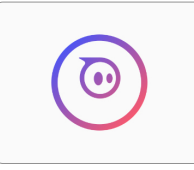

# **สร้างเกม Sphero**

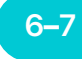

### **Sphero Pac-Man**

ทํางานเป็นคู่เพื่อสร้างเกมอาเขตPac-Man ขึ้น ใหม่ด้วย Sphero สำรวจ Sphero Arcade 3 เพื่อเรียนรู้วิธีเขียนโปรแกรม Sphero ให้เป็น ้จอยสติ๊ก ทำคะแนนในเกม แล้วสร้างเหล่าศัตร แก้ไขเกมเพื่อทําให้การเล่นท้าทายขึ้นและศึกษา ว่าโค้ดอื่นๆโค้ดใดบ้างที่คุณต้องใช้เพื่อสร้าง ทุกแง่มุมของอินเทอร์เฟซภาพ

#### **Sphero Arcade 3**

- บทนํา
- การควบคุมง่ายๆ
- ทําคะแนน
- เพิ่มพลัง
- ศัตรูพื้นฐาน
- ศัตรูขั้นสูง
- เล่นเกม

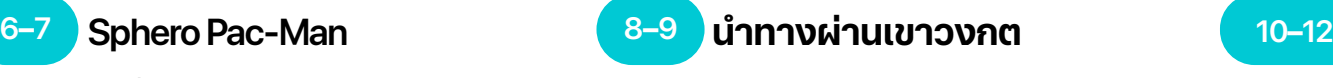

เขียนโปรแกรม Sphero นำทางผ่านเขาวงกต ในสนามเด็กเล่นเท็มเพลตSphero สเก็ตช์วงกต ของคุณแล้วสร้างวงกตโดยใช้เทปกาวคุณอาจ ้ต้องเริ่มจากวงกตง่ายๆ ก่อน ใช้เท็มเพลตขับ เคลื่อนเพื่อกําหนดทิศทางให้Sphero แล้วเขียน โปรแกรมSphero เพื่อนําทางผ่านเขาวงกต ในหน้าเท็มเพลตคุณสามารถทํางานเป็นกลุ่ม เล็กๆ หรือสร้างวงกตเดียวแล้วนำห่นยนต์ Sphero มาประลองว่าใครจะพิชิตวงกตด้วย ความเร็วและความแม่นยําสูงสุด

#### **เท็มเพลต Sphero**

- เท็มเพลต
- ขับเคลื่อน

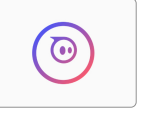

#### **เท็มเพลต Sphero**

- เท็มเพลต
- ขับเคลื่อน

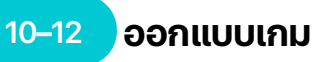

ระดมสมองออกแบบเกมของคุณเองด้วย Sphero เกมอาจเป็นเกมอาเขตในเวอร์ชั่น ที่จับต้องได้จริงความท้าทายด้วยเส้นทางที่มี สิ่งกีดขวาง หรือจะเป็นเกมที่ต้องใช้ Sphero มากกว่าหนึ่งตัวก็ได้สเก็ตช์และวางแผนเกม ของคุณแล้วสร้างโปรเจ็กต์สนามเด็กเล่นโดย ใช้เท็มเพลต Sphero อย่าลืมแยกองค์ประกอบ ต่างๆ ของเกมออกเป็นส่วนๆ และใช้ความคิดเห็น เกี่ยวกับโค้ดเพื่อแชร์ความคิดของคุณ

### **กิจกรรมในชุมชน**

ฉลองความสําเร็จของชมรมที่กิจกรรมในชุมชน คุณสาธิตโปรเจ็กต์อธิบายกระบวนการออกแบบ และรับคําติชมจากชุมชนได้

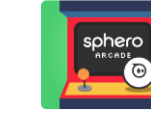

 $\odot$ 

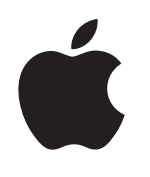

© 2019 Apple Inc. สงวนสิทธิทุกประการ Apple, lalกี Apple, iPad, iPad Air, iPad mini, iPad Pro, Keynote, Mac, Pages และ Xcode เป็นเครื่องหมายการค้าของ Apple Inc. ซึ่งจดทะเบียนในสหรัฐอเมริกาและประเทศอื่นๆ Swift, lalก้ Swift และ Swift Playgrounds เป็นเครื่องหมายกรค่วย iOple Inc. ส่วน iOS เป็นเครื่องหมายการค้าหรือเครื่องหมายการค้าจกการเขียน ของ Cisco ไนสหรัฐอเมริกาและประเทศอื่นๆ และมีการใช้ภายไต้สิทธิการใช้งาน ชื่อสินค้าและชื่อบริษัทอื่ฤ ที่ กล่าวถึง ณ ที่นี่อาจเป็นเครื่องหมายการค้าของบริษัทที่เกี่ยวข้อง พฤศจิกายน 2019